# **SONY**

# **Enregistreur à mémoire**

**Mode d'emploi**

**FOR** HDV / DVCAM / DV

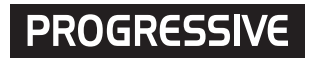

# **HVR-MRC1K**

2008 Sony Corporation

# **Table des matières**

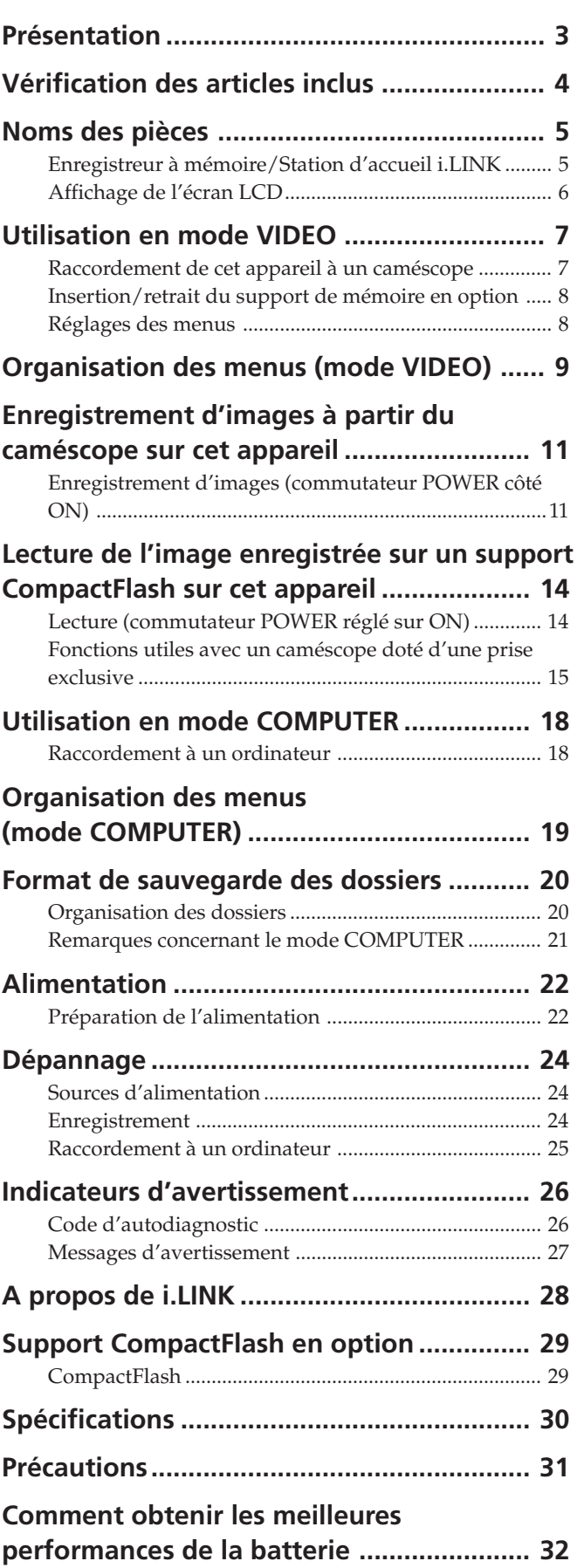

#### **A propos des marques commerciales**

- « InfoLITHIUM » est une marque commerciale de Sony Corporation.
- $\bullet$  i.LINK et  $\mathbf{i}$  sont des marques commerciales de Sony Corporation.
- HDV et le logo HDV sont des marques commerciales de Sony Corporation et de Victor Company of Japan, Ltd.
- Microsoft, Windows, Windows Vista et Windows Media sont des marques commerciales ou déposées de Microsoft Corporation aux Etats-Unis et/ou dans d'autres pays.
- Macintosh et Mac OS sont des marques déposées de Apple Inc. aux Etats-Unis et dans d'autres pays.
- CompactFlash est une marque commerciale déposée de SanDisk Corporation.

Tous les autres noms de produits cités dans le présent document peuvent être des marques commerciales ou déposées de leurs sociétés respectives. En outre, les indications ™ et « ® » ne sont pas mentionnées systématiquement dans ce mode d'emploi.

# <span id="page-2-0"></span>**Architecture intégrée au caméscope**

- Le corps de l'appareil d'un poids d'environ 130 g est compact et léger et il se raccorde directement à un caméscope sans câble afin de garantir la mobilité du caméscope. L'appareil est alimenté par le caméscope, ne nécessitant ainsi aucune batterie supplémentaire, ce qui a permis de réduire son poids et sa taille au minimum. Sa conception permettant des économies d'énergie offre également une durée d'enregistrement prolongée.
- L'état opérationnel, comme le mode de fonctionnement, la capacité du support CompactFlash restante ou le format d'enregistrement, etc. peut être vérifié sur l'écran LCD du caméscope. Etant donné qu'il n'est pas nécessaire d'effectuer les vérifications sur l'appareil lui-même, vous pouvez vous concentrer pleinement sur ce que vous êtes en train de filmer.
- Un caméscope utilisé avec cet appareil peut émettre une commande d'enregistrement sans qu'aucune cassette ne soit insérée. L'appareil est synchronisé sur l'opération REC/STOP du caméscope et peut enregistrer le son et la vidéo sur le support CompactFlash uniquement. Un mode d'enregistrement en boucle est également disponible, ce qui vous permet d'enregistrer de façon répétée.

#### **Enregistrement sur un support CompactFlash compact, léger et très versatile**

- Support CompactFlash utilisé comme support d'enregistrement
- Les supports CompactFlash sont moins sensibles aux vibrations fortes ou à une altitude élevée et sont très résistants aux impacts, comme les chutes par exemple. Ceci permet l'enregistrement dans une grande variété d'environnements.
- Un support CompactFlash très versatile (16 Go) permet 1 heure et 12 minutes d'enregistrement en flux HDV/ DVCAM/DV.
- Le raccordement de l'appareil à un ordinateur via un lecteur CompactFlash vendu dans le commerce permet un transfert de données plus rapide vers l'ordinateur que lors de l'utilisation d'une cassette. La durée de transfert des données dépend des spécifications du support CompactFlash et du lecteur CompactFlash.

#### **Raccordement également possible à la station d'accueil i.LINK HVRA-CR1**

- L'appareil peut être raccordé à un ordinateur ou à un caméscope via la station d'accueil i.LINK HVRA-CR1.
- L'appareil fonctionne sur batterie ou adaptateur secteur avec la station d'accueil i.LINK HVRA-CR1, ce qui vous permet d'enregistrer dans une grande variété d'environnements.
- Cet appareil dispose de deux modes de fonctionnement : le mode VIDEO et le mode COMPUTER. Le mode est automatiquement sélectionné selon l'appareil raccordé. L'appareil émet séparément la vidéo de lecture vers l'interface i.LINK.
- Le mode VIDEO permet d'enregistrer et de lire un flux HDV/DVCAM/DV via la borne i.LINK du caméscope.
- Le mode COMPUTER permet à l'appareil d'être identifié comme un disque externe standard lorsqu'il est raccordé à un ordinateur via une borne i.LINK. Ce mode permet un transfert des données à haut débit.

# **Modèles compatibles**

- Cet appareil peut être raccordé à un caméscope via une interface spéciale.
- Pour plus de détails sur les modèles compatibles lors du raccordement à une borne i.LINK, reportez-vous au guide fourni « Guide des modèles compatibles et de leurs fonctions ».

# <span id="page-3-0"></span>**Vérification des articles inclus**

Assurez-vous que tous les articles cités ci-dessous sont fournis avec cet appareil. Le nombre entre parenthèses indique la quantité totale d'accessoires de ce type fournis.

# **Enregistreur à mémoire (HVR-MRC1) (1)**

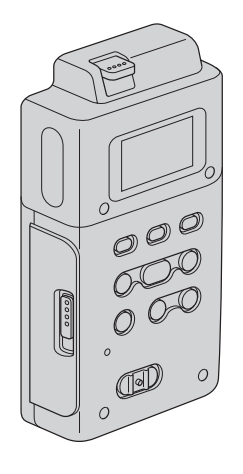

# **Adaptateur de griffe (1)**

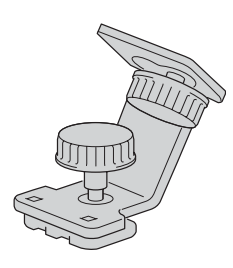

**Adaptateur de conversion (1)**

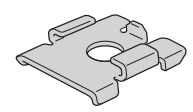

**Câble i.LINK (6 broches à 4 broches) 70 cm (1) Mode d'emploi (CD-ROM) <Ce manuel> (1) Mode d'emploi (1) Présentation des caméscopes compatibles et de leurs functions (1)**

# **Station d'accueil i.LINK (HVRA-CR1) (1)**

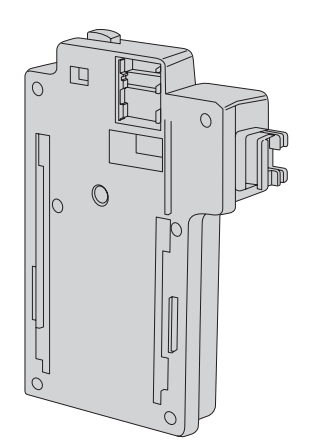

# <span id="page-4-0"></span>**Noms des pièces**

# **Enregistreur à mémoire/Station d'accueil i.LINK**

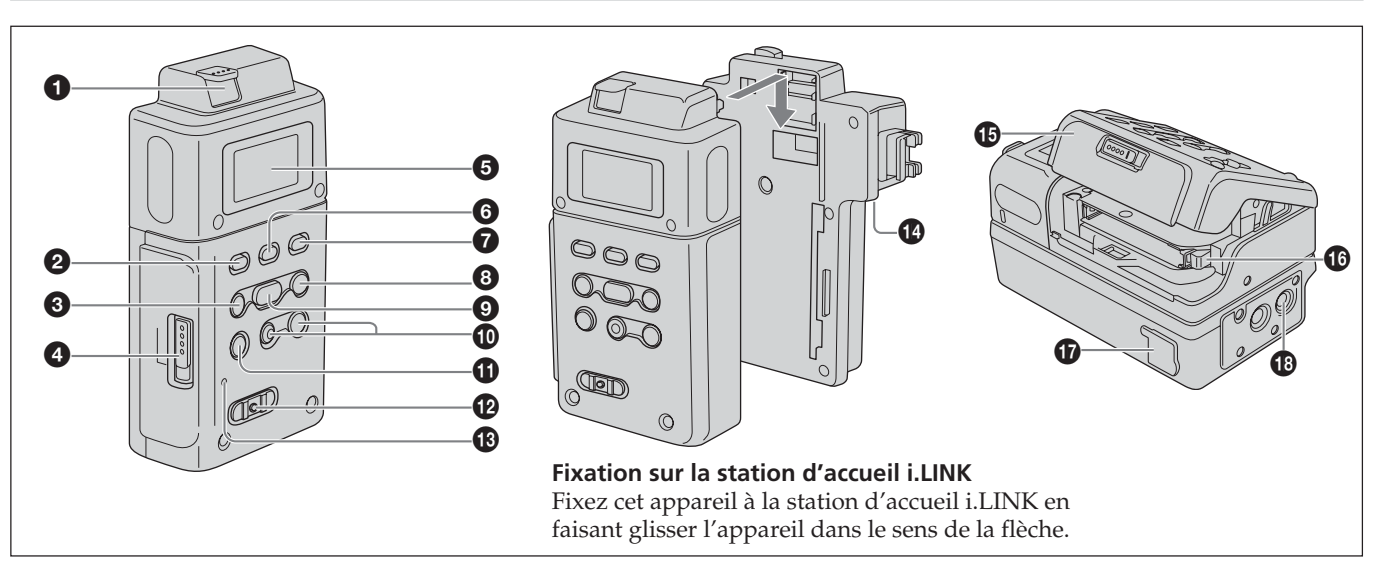

#### $\bullet$  Touche RELEASE

Appuyez sur cette touche pour retirer cet appareil.

#### 2 **Touche CAM LINK**

Appuyez sur cette touche pour basculer sur CAM LINK [ON] (FOLLOW/SYNCHRO) afin d'enregistrer des vidéos simultanément lors de l'opération d'enregistrement du caméscope ou pour basculer sur CAM LINK [OFF] afin d'enregistrer avec cet appareil uniquement.

\* Le réglage par défaut est CAM LINK [ON].

#### 3 **Touche PREVIOUS/REW**

Appuyez sur cette touche en mode de veille pour revenir au clip précédent.

Appuyez sur cette touche en cours de lecture pour interrompre la lecture et relancer la lecture à partir du début du clip en cours.

Laissez cette touche enfoncée en cours de lecture pour lire le clip en cours vers l'arrière à trois fois la vitesse normale.

Lorsque l'écran de menus s'affiche sur l'écran LCD, appuyez sur cette touche pour déplacer le curseur.

#### 4 **Loquet OPEN du couvercle de la fente CompactFlash**

Faites coulisser le loquet pour ouvrir le couvercle de la fente CompactFlash. Si le couvercle de la fente CompactFlash est ouverte alors que le CompactFlash est en cours d'accès, en cours d'enregistrement ou de lecture par exemple, les opérations s'interrompent.

# **6** Ecran LCD

#### 6 **Touche MENU/LCD BACK LIGHT**

Appuyez sur cette touche pour afficher l'écran de menus sur l'écran LCD.

Appuyez sur la touche MENU/LCD BACK LIGHT assez longtemps pour que le rétroéclairage de l'écran LCD s'allume ou s'éteigne.

#### 7 **Touche REPEAT**

Appuyez sur cette touche pour changer de mode de répétition automatique.

A chaque fois que vous appuyez sur la touche, le mode change de la façon suivante.

REPEAT1 (lecture répétée du clip sélectionné uniquement)/ALL REPEAT (lecture répétée de tous les clips)/OFF

#### 8 **Touche NEXT/FF**

Appuyez sur cette touche en mode de veille pour passer au clip suivant.

Appuyez sur cette touche en cours de lecture pour interrompre la lecture et relancer la lecture à partir du début du clip suivant.

Laissez cette touche enfoncée en cours de lecture pour lire le clip en cours vers l'avant à trois fois la vitesse normale. Lorsque l'écran de menus s'affiche sur l'écran LCD, appuyez sur cette touche pour déplacer le curseur.

#### 9 **Touche PLAY/EXEC**

Appuyez sur cette touche pour lire des fichiers enregistrés. Appuyez sur cette touche en cours de lecture pour effectuer une pause de lecture. Lorsque l'écran de menus s'affiche sur l'écran LCD, appuyez sur cette touche pour exécuter l'élément de menu sélectionné.

#### q; **Touche REC**

Appuyez sur les deux touches simultanément pour lancer l'enregistrement.

#### **<sup>O</sup>** Touche STOP

Appuyez sur cette touche pour revenir à l'écran du mode VIDEO.

Appuyez sur cette touche pour mettre fin à l'enregistrement ou à la lecture.

Si un menu est sélectionné, appuyez sur cette touche pour l'annuler.

#### qs **Commutateur POWER**

Appuyez sur cette touche pour mettre cet appareil sous ou hors tension. Le mode VIDEO et le mode COMPUTER commutent automatiquement.

#### qd **Témoin REC/témoin d'accès**

Le témoin REC/témoin d'accès s'allume en cours d'enregistrement en mode VIDEO. Le témoin REC/témoin d'accès clignote lors de l'accès à l'ordinateur en mode COMPUTER.

#### **<sup>t</sup>** Borne **i**. HDV/DV

Permet de raccorder l'appareil à un caméscope ou à un ordinateur à l'aide d'un câble i.LINK.

# qg **Couvercle de la fente CompactFlash**

#### qh **Levier d'éjection**

Appuyez sur ce levier pour éjecter le support CompactFlash.

qj **Borne DC IN (entrée de courant continu)** Raccordez l'adaptateur secteur, etc. pour alimenter cet appareil.

#### **<sup>1</sup>** Orifice de la vis de fixation

Cet appareil peut être monté sur un caméscope doté d'une griffe porte-accessoires ou directement sur un trépied à l'aide de l'adaptateur pour griffe fourni. Utilisez un trépied avec des vis d'une longueur inférieure ou égale à 5,5 mm.

# <span id="page-5-0"></span>**Affichage de l'écran LCD**

#### **Mode VIDEO**

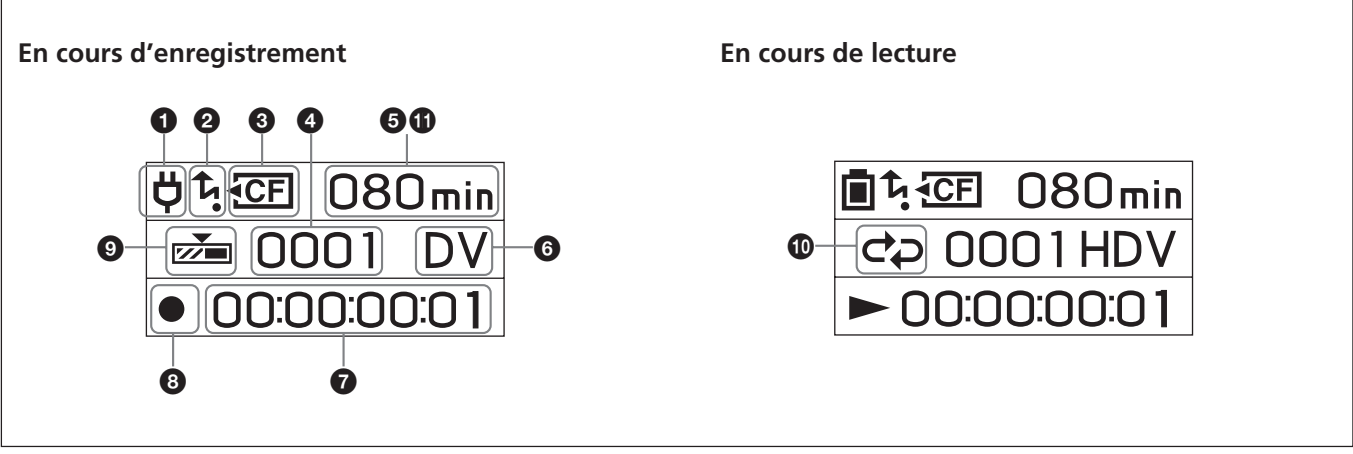

#### 1 **Affichage de l'alimentation**

Cette icône ne s'affiche pas lors du raccordement de cet appareil directement au caméscope.

Affiche les icônes d'alimentation lors du raccordement à un ordinateur ou un caméscope à l'aide de la station d'accueil i.LINK.

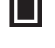

Batterie en cours d'utilisation

Affiche l'autonomie restante de la batterie.

Ö Adaptateur secteur raccordé

#### 2 **Mode d'affichage CAM LINK**

Lorsque CAM LINK est réglé sur ON, cette icône est allumée.

Lorsque CAM LINK est réglé sur OFF, cette icône est éteinte.

### 3 **Affichage CompactFlash**

Reste affiché dans des conditions normales.

- Commence à clignoter dans les cas suivants : • lorsque la durée d'enregistrement restante est inférieure à 5 minutes ;
- lorsque le couvercle de la fente CompactFlash est ouvert ;
- lorsque le numéro du clip est 9999.

#### 4 **Affichage du numéro du clip\***

Affiche le numéro du clip sélectionné ou le numéro du clip en cours d'enregistrement/de lecture.

#### 5 **Affichage de la capacité restante du support CompactFlash**

Affiche la durée d'enregistrement restante (en minutes).

#### 6 **Affichage du type de format**

Affiche le format du clip en cours d'enregistrement/de lecture.

#### 7 **Affichage TC (code temporel)**

Affiche le code temporel.

#### 8 **Affichage du statut**

- Affiche le statut au moyen d'une icône.
- L'appareil est allumé et la lecture/l'enregistrement est interrompu(e)
- Enregistrement
- $\blacktriangleright$  Lecture
- Il Pause de lecture
- $\blacktriangleright$  Avance rapide
- **M** Rembobinage

#### 9 **Affichage du mode REC**

Affiche le réglage du mode REC dans le menu. NORMAL Non affiché.

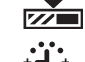

- Mode d'enregistrement en mémoire cache
- 
- Mode d'enregistrement par intervalles
- - $\mathsf{C}_{\mathsf{REC}}$ Mode d'enregistrement en boucle

# q; **Affichage du mode de lecture répétée**

Affiche le statut de la lecture répétée en cours de lecture.

REPEAT 1

**CD** REPEAT ALL

#### $\Phi$  Affichage du mode d'enregistrement en boucle L'affichage de la durée de  $\bigcirc$  est la durée totale

enregistrée par l'enregistrement en boucle. Affiche [L] à gauche de l'affichage de la durée.

Une série d'images enregistrée du début à la fin de l'enregistrement est désignée par le terme « clip » pour cet appareil.

# <span id="page-6-0"></span>**Raccordement de cet appareil à un caméscope**

#### **Remarques**

Mettez l'appareil hors tension avant de le fixer sur le caméscope.

Le raccordement de cet appareil à un caméscope pourvu d'une interface spéciale signifie que l'alimentation et le signal du flux seront fournis par le caméscope.

#### **Fixation de cet appareil directement sur un caméscope doté d'une prise exclusive**

Vérifiez que le cache de la prise | HDV/DV est fermé. Raccordez cet appareil au caméscope, comme illustré.

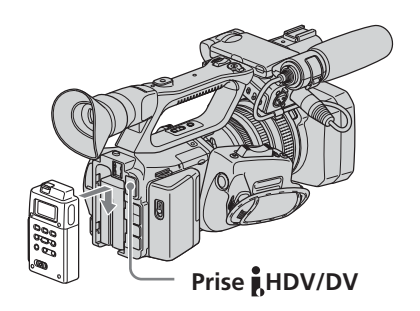

#### **Remarques**

- Il est impossible d'utiliser la prise HDV/DV lorsque cet appareil est fixé sur le caméscope.
- Actionnez le mode CAMERA/VIDEO du caméscope une fois l'appareil hors tension.

#### **Fixation de cet appareil à l'aide de l'adaptateur pour griffe fourni**

#### **Fixation de cet appareil sur le HVR-Z1/HDR-FX1**

- **1 Fixez cet appareil sur la station d'accueil i.LINK fournie.** Lorsque vous retirez cet appareil, faites-le glisser vers le haut tout en poussant le levier RELEASE vers le bas.
- **2 Fixez l'adaptateur pour griffe fourni sur la station d'accueil i.LINK fournie.**
- **3 Fixez l'adaptateur de conversion fourni sur l'adaptateur pour griffe fourni.**
- **4 Fixez l'adaptateur pour griffe fourni sur le support de montage de l'adaptateur pour griffe du HVR-Z1/ HDR-FX1.**
- **5 Vissez le bouton de l'adaptateur pour griffe fourni.**
- **6** Raccordez le câble i.LINK fourni à la prise **[HDV/DV** de **cet appareil et à la prise HDV/DV du HVR-Z1/ HDR-FX1.**
- **7 Fixez une batterie en option (NP-F570/F770/F970) sur cet appareil.**

#### **Remarques**

- N'utilisez pas l'adaptateur pour griffe fixé sur le HVR-Z1/ HDR-FX1.
- Utilisez l'adaptateur de conversion fourni lorsque vous fixez cet appareil sur le DSR-450WS/DSR-400.

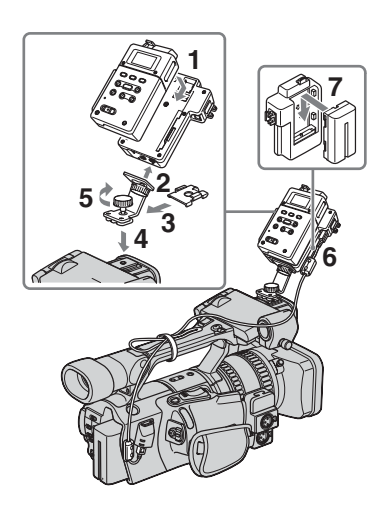

#### **Fixation de cet appareil sur un caméscope autre que le HVR-Z1/HDR-FX1**

**1 Fixez cet appareil sur la station d'accueil i.LINK fournie.**

Lorsque vous retirez cet appareil, faites-le glisser vers le haut tout en poussant le levier RELEASE vers le bas.

- **2 Fixez l'adaptateur pour griffe fourni sur la station d'accueil i.LINK fournie.**
- **3 Fixez l'adaptateur pour griffe fourni sur la griffe porte-accessoires de votre caméscope.**
- **4 Vissez le bouton de l'adaptateur pour griffe fourni.**
- **5 Raccordez le câble i.LINK fourni à la prise HDV/DV de cet appareil et à la prise HDV/DV de votre caméscope.**
- **6 Fixez une batterie en option (NP-F570/F770/F970) sur cet appareil.**

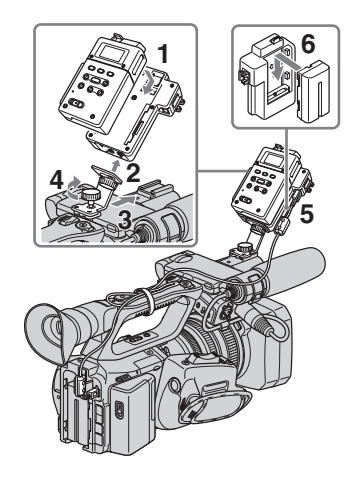

# <span id="page-7-0"></span>**Insertion/retrait du support de mémoire en option**

- Un support CompactFlash présentant des spécifications de l'ordre de 133x 2 Go ou plus est recommandé pour cet appareil. (Une vitesse inférieure à 133x n'est pas garantie ; un espace de moins de 2 Go n'est pas garanti.) Le fonctionnement n'est pas garanti avec toutes les cartes CompactFlash même si les conditions énoncées précédemment sont remplies. Pour les cartes CompactFlash dont le fonctionnement avec cet appareil a été vérifié, reportez-vous à la page 29 « Support CompactFlash en option ».
- Formatez toujours les cartes CompactFlash avec cet appareil avant utilisation.
- Ne retirez pas une carte CompactFlash quand le témoin d'accès est éclairé.

# **Insertion du support CompactFlash**

- **1 Ouvrez le couvercle de la fente CompactFlash tout en faisant coulisser le loquet OPEN.**
- **2 Poussez le support CompactFlash dans le bon sens jusqu'au déclic indiquant qu'il est en place.**
- **3 Fermez le couvercle de la fente CompactFlash.**

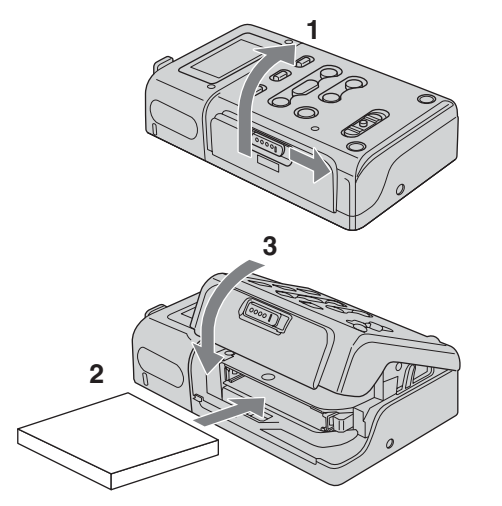

#### **Remarques**

• Si vous insérez une carte CompactFlash non formatée ou formatée sur un autre appareil, [FORMAT ERROR] peut apparaître sur l'écran LCD. Dans ce cas, appuyez sur la touche STOP de cet appareil et suivez les instructions qui apparaissent à l'écran pour formater la carte CompactFlash.

# **Retrait du support CompactFlash**

- **1 Ouvrez le couvercle de la fente CompactFlash et poussez le levier d'éjection** 1 **pour retirer le support CompactFlash.**
- **2 Fermez le couvercle de la fente CompactFlash.**

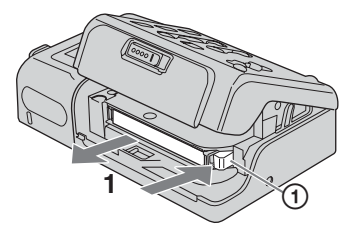

### **Capacité et durée d'enregistrement disponibles sur un support CompactFlash**

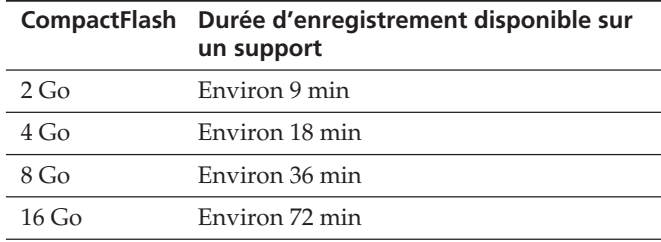

#### **Remarques**

N'insérez pas et ne retirez pas le support CompactFlash sur une courte période. Ceci risquerait de provoquer une mauvaise identification du support CompactFlash et un dysfonctionnement de la mémoire. Si vous ouvrez le couvercle de la fente CompactFlash alors que le support CompactFlash est en cours d'enregistrement ou de lecture par exemple, les opérations s'interrompent. En pareil cas, veillez à ce que le statut indiqué sur l'écran LCD passe à  $\blacksquare$  (la lecture/l'enregistrement est interrompu) avant de retirer le support CompactFlash.

En cas d'éjection du support CompactFlash, si vous appuyez en forçant sur le levier d'éjection, orientant ainsi le support CompactFlash vers le bas lors de l'éjection, vous risquez de provoquer sa chute.

# **Réglages des menus**

Vérifiez chaque réglage et modifiez-les le cas échéant. Pour plus d'informations, reportez-vous à la page 9.

- **1 Affichez l'écran de menus sur l'écran LCD en appuyant sur la touche MENU.**
- **2 Sélectionnez le réglage de votre choix en appuyant sur la touche PREVIOUS/REW ou sur la touche NEXT/ FF, puis appuyez sur la touche PLAY/EXEC.**
- **3 Sélectionnez l'élément de votre choix en appuyant sur la touche PREVIOUS/REW ou sur la touche NEXT/FF, puis appuyez sur la touche PLAY/EXEC.**
- **4 Revenez à l'écran du mode VIDEO en appuyant sur la touche STOP. Appuyez sur la touche MENU pour afficher l'écran de menus.**

#### **Remarques**

Vous ne pouvez pas enregistrer ou lire de films pendant que l'écran de menus est affiché sur l'écran LCD. Vous ne pouvez pas non plus passer à l'écran de menus sur l'écran LCD pendant l'enregistrement ou la lecture.

# <span id="page-8-0"></span>**Organisation des menus (mode VIDEO)**

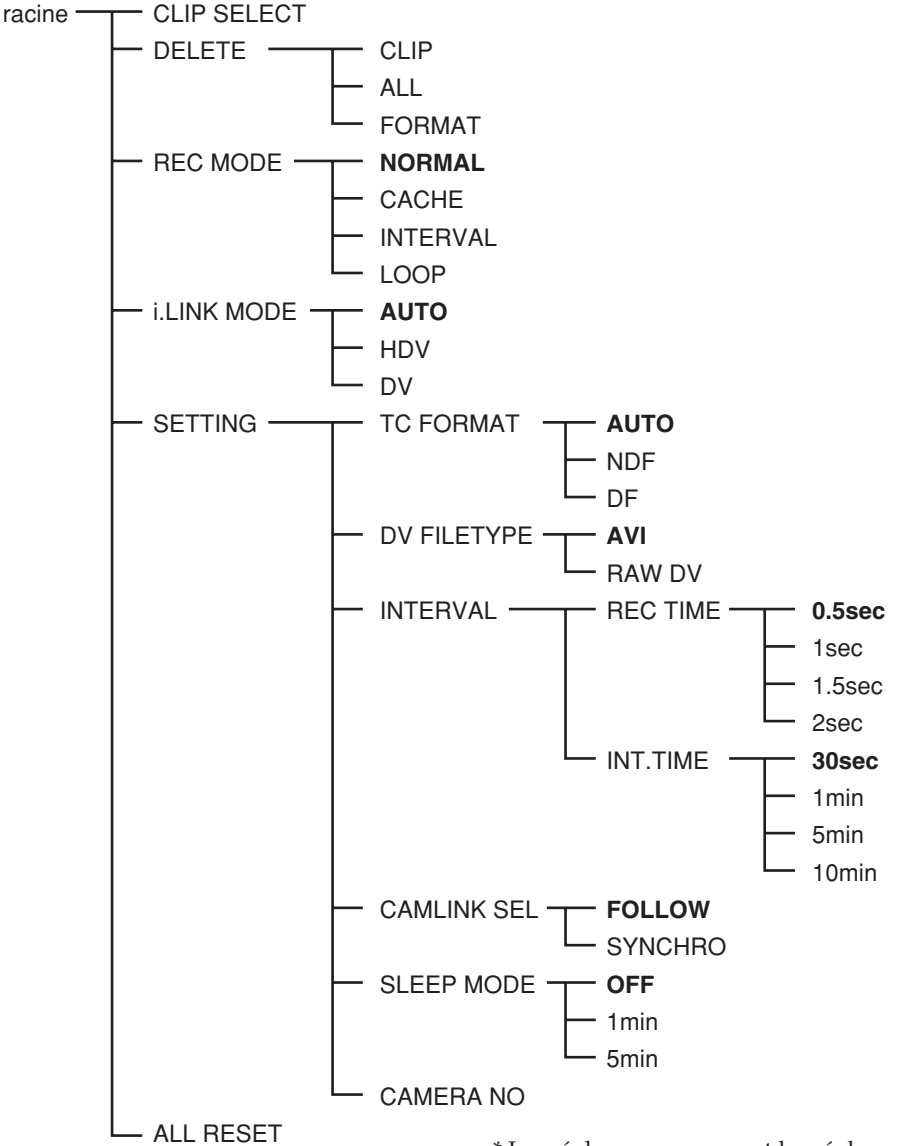

# **CLIP SELECT**

Vous pouvez sélectionner directement le numéro du clip. Appuyez sur la touche PREVIOUS/REW (clip précédent/ rembobinage) ou NEXT/FF (clip suivant/avance rapide) pour sélectionner le numéro, puis appuyez sur la touche PLAY/EXEC (lecture/exécution).

Sélectionnez les chiffres un par un. L'affichage revient au menu une fois que quatre chiffres ont été sélectionnés. En cas d'absence de numéro de clip, le numéro du clip précédent est sélectionné.

#### **DELETE**

Supprime les données enregistrées ou formate le support CompactFlash.

• CLIP

Affiche les trois numéros de clip à partir de ceux affichés sur l'écran normal.

Sélectionne et efface les clips.

• ALL

Efface tous les clips enregistrés.

- FORMAT
- Formate le support CompactFlash.

\* Les réglages en gras sont les réglages par défaut.

### **REC MODE**

- NORMAL
- Règle le mode d'enregistrement normal.
- CACHE
- Règle le mode d'enregistrement en mémoire cache.
- INTERVAL

Règle le mode d'enregistrement par intervalles. Seul le format DVCAM/DV est valide.

• LOOP

Règle le mode d'enregistrement en boucle.

#### **Remarques**

Les réglages INTERVAL et LOOP deviennent valides quand le signal du flux est transmis à cet appareil.

#### **i.LINK MODE**

- AUTO ....... Commute automatiquement sur le format d'enregistrement/de lecture du caméscope.
- HDV .......... Lit le format HDV uniquement.
- DV ............. Lit le format DVCAM (DV) uniquement.

En cas d'absence de clip, vous ne pouvez pas effectuer de sélection.

# **SETTING**

#### **TC FORMAT**

Suit le format DF/NDF du code temporel du caméscope raccordé à cet appareil.

- AUTO ....... Suit le format du code temporel du caméscope.
- NDF ........... Enregistre le code temporel au format NDF.
- DF .............. Enregistre le code temporel au format DF.

#### **Remarques**

Le réglage [AUTO] par défaut est NDF. Si aucune information n'est obtenue sur le code temporel du caméscope, cet appareil est réglé sur le dernier réglage d'enregistrement.

#### **DV FILE TYPE**

Change le format d'enregistrement DV.

- AVI ............ Enregistre les vidéos au format AVI.
- RAW DV... Enregistre les vidéos au format DV.

#### **INTERVAL**

• REC TIME

Sélectionne la durée d'enregistrement par intervalles.

Vous pouvez sélectionner [0.5sec], [1sec], [1.5sec] ou [2sec]. • INT.TIME

Sélectionne la durée des intervalles entre les enregistrements. Vous pouvez sélectionner [30 sec], [1 min], [5 min] ou [10 min].

### **CAMLINK SEL**

Lorsque CAM LINK est réglé sur [ON], sélectionnez le type de fonctionnement lié au caméscope.

- FOLLOW ...... Utilise ce réglage en cas de raccordement à un caméscope ne disposant pas de fonction de « commande REC externe ». L'appareil s'adapte au fonctionnement du caméscope.
- SYNCHRO ... Utilise ce réglage en cas de raccordement à un caméscope disposant d'une fonction de « commande REC externe ». Cet appareil fonctionne alors simultanément avec le caméscope.

#### **SLEEP MODE**

Commute le mode de veille sur ON/OFF.

• OFF

Le mode de veille est réglé sur OFF.

• 1min

Si le câble i.LINK est débranché et qu'aucune opération n'est effectuée pendant plus d'une minute, cet appareil passe automatiquement au statut SLEEP (Uniquement avec la station d'accueil i.LINK).

• 5min

Si le câble i.LINK est débranché et qu'aucune opération n'est effectuée pendant plus de cinq minutes, cet appareil passe automatiquement au statut SLEEP (Uniquement avec la station d'accueil i.LINK).

Pour revenir au statut normal, raccordez de nouveau le câble i.LINK à cet appareil ou mettez l'appareil hors tension à l'aide du commutateur POWER, puis remettez-le sous tension.

#### **Remarques**

En SLEEP MODE, cet appareil n'est pas complètement mis hors tension, mais il continue à fonctionner en mode d'économie d'énergie.

#### **CAMERA NO**

Vous pouvez attribuer un numéro au nom du clip de données lors de l'enregistrement.

Utilisez ce mode pour affecter des numéros qui ne se chevauchent pas aux noms de clips enregistrés

simultanément sur plusieurs caméscopes ou pour gérer des données de clip en affectant des numéros.

Appuyez sur la touche PREVIOUS/REW (clip précédent/ rembobinage) ou NEXT/FF (clip suivant/avance rapide) pour sélectionner le numéro, puis appuyez sur la touche PLAY/EXEC (lecture/exécution).

Sélectionnez les chiffres un par un. L'affichage revient au menu une fois que deux chiffres ont été sélectionnés. Le réglage par défaut est [00].

# **ALL RESET**

Rétablit tous les réglages par défaut.

# <span id="page-10-0"></span>**Enregistrement d'images à partir du caméscope sur cet appareil**

Les images enregistrées par le caméscope peuvent être enregistrées sur cet appareil.

# **Enregistrement d'images (commutateur POWER côté ON)**

Les différents modes d'enregistrement sont les suivants :

- **Enregistrement de vidéos simultanément sur cet appareil et sur un caméscope**
- x **Enregistrement sur cet appareil pendant le remplacement de la cassette du caméscope**
- x **Enregistrement de vidéos à partir de cet appareil**
- x **Enregistrement en mémoire cache**
- x **Enregistrement par intervalles**
- **Enregistrement en boucle**

#### **Remarques**

- Un fichier de 0 Ko peut être créé, mais il ne peut pas être ouvert car il ne contient pas de données vidéo. Ne supprimez pas le fichier de 0 Ko de votre ordinateur. Sinon, ce clip ne pourra pas être lu.
- Lors du changement de cassette, il est possible que le son soit coupé sur certains modèles de caméscopes. Au niveau de l'enregistrement, seules des vidéos sont enregistrées.
- En cas d'enregistrement HDV avec cet appareil, si vous lancez l'enregistrement sur cassette avec le caméscope, le flux de sortie i.LINK est coupé pendant environ 0,5 secondes, de sorte que la vidéo enregistrée sur cet appareil tronquée. En pareil cas, le fichier sera séparé avant et après le changement de cassette.
- Le fichier sera automatiquement séparé chaque fois que la durée d'enregistrement d'un clip est supérieure à 20 minutes, mais ces clip sont alors considérés comme un seul et unique clip.
- Si le câble i.LINK est débranché ou si l'alimentation de l'appareil raccordé est coupée pendant l'enregistrement, l'enregistrement s'interrompt mais les données enregistrées jusqu'à ce point sont enregistrées.
- Si l'alimentation de cet appareil est coupée parce que la batterie est épuisée ou parce que vous avez accidentellement actionné le commutateur POWER, les données enregistrées jusqu'à ce que l'alimentation soit coupée sont enregistrées sur un support CompactFlash dans cet appareil.
- Si la batterie rechargeable est retirée ou si la prise de l'adaptateur secteur est débranchée en cours d'enregistrement, il est possible que l'enregistrement des données en cours lors de la coupure d'alimentation soit incorrect.
- Les opérations d'enregistrement par intervalles/ enregistrement lent régulier/enregistrement image par image du caméscope ne sont pas temporisées. Le bon déroulement de ces opérations ne peut par conséquent être garanti.
- Ne modifiez pas le mode audio du caméscope pendant un enregistrement. Selon l'application informatique, il se peut qu'aucun son ne soit émis.
- **Enregistrement de vidéos simultanément sur cet appareil et sur un caméscope**
- **– Raccordement à un caméscope doté d'une fonction de « commande REC externe » (mode SYNCHRO)**

S'il est raccordé à un caméscope doté d'une fonction de commande REC externe, cet appareil peut être commandé par le caméscope afin d'enregistrer des données vidéo simultanément à l'enregistrement de la cassette avec le caméscope.

• Les clips enregistrés par cet appareil incluent plusieurs images après le point d'arrêt d'enregistrement sur la cassette.

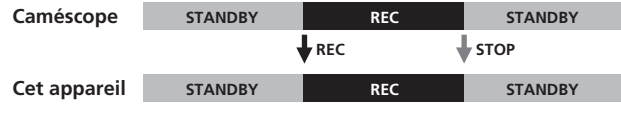

- **1 Appuyez sur la touche CAM LINK de cet appareil et réglez-le sur ON.**
- **2 Réglez le paramètre [CAMLINK SEL] du menu [SETTING] de cet appareil sur [SYNCHRO].**
- **3 Réglez le paramètre [EXT REC CTRL] du menu [IN OUT REC] du caméscope sur [SYNCHRONOUS].**
- **4 Raccordez le caméscope à cet appareil.**
- **5 Appuyez sur la touche REC START/STOP du caméscope pour lancer l'enregistrement.**
- L'étape 3 ci-dessus concerne les caméscopes HVR-Z7/Z5/ Z1/V1/S270. Pour plus de détails sur un autre caméscope que vous souhaitez raccorder à cet appareil, reportez-vous au mode d'emploi fourni avec ce caméscope.
- Pour plus de détails sur les types de caméscopes dotés d'une fonction de « commande REC externe » et sur la détection des mouvements, reportez-vous au « Guide des modèles compatibles et de leurs fonctions ».
- **– Raccordement à un caméscope sans fonction de « commande REC externe » (mode FOLLOW)** S'il est raccordé à un caméscope ne disposant pas de fonction de commande REC externe, cet appareil contrôle à intervalles réguliers le statut du caméscope et s'adapte à l'opération d'enregistrement de ce dernier.

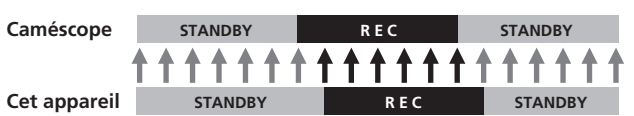

- **1 Appuyez sur la touche CAM LINK de cet appareil et réglez-le sur ON.**
- **2 Réglez le paramètre [CAMLINK SEL] du menu [SETTING] de cet appareil sur [FOLLOW].**
- **3 Raccordez le caméscope à cet appareil.**
- **4 Appuyez sur la touche REC START/STOP du caméscope pour lancer l'enregistrement.**

#### **Remarques**

- Il peut y avoir un décalage de plusieurs secondes par rapport au point d'enregistrement/d'arrêt du caméscope.
- Pour plus de détails sur les caméscopes testés en mode FOLLOW, reportez-vous au « Guide des modèles compatibles et de leurs fonctions » fourni avec cet appareil.

#### ■ Enregistrement sur cet appareil pendant le **remplacement de la cassette du caméscope**

Lorsqu'il est raccordé à un caméscope doté d'une fonction de commande REC externe, vous pouvez enregistrer des vidéos sur cet appareil uniquement lorsque vous changez la cassette du caméscope.

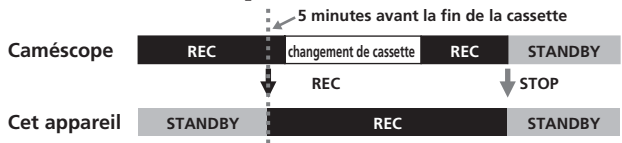

- **1 Appuyez sur la touche CAM LINK de cet appareil et réglez-le sur ON.**
- **2 Réglez le paramètre [CAMLINK SEL] du menu [SETTING] de cet appareil sur [SYNCHRO].**
- **3 Réglez le paramètre [EXT REC CTRL] du menu [IN OUT REC] du caméscope sur [RELAY].**
- **4 Raccordez le caméscope à cet appareil.**
- **5 Appuyez sur la touche REC START/STOP du caméscope pour lancer l'enregistrement.**
- Lorsque la durée d'enregistrement restante de la cassette est inférieure à 5 minutes, le caméscope envoie une commande vers cet appareil pour lancer l'enregistrement.
- L'enregistrement sur cet appareil peut être interrompu à partir du caméscope après avoir changé la cassette ou en appuyant sur la touche STOP de cet appareil.
- Le bruit de changement de la cassette est enregistré.
- L'étape 3 ci-dessus concerne les caméscopes dotés d'une prise exclusive. Pour plus de détails sur un autre caméscope que vous souhaitez raccorder à cet appareil, reportez-vous au mode d'emploi fourni avec ce caméscope.
- Pour plus de détails sur les caméscopes dotés d'une fonction de « commande REC externe » et sur la détection des mouvements, reportez-vous au « Guide des modèles compatibles et de leurs fonctions ».

#### **Remarques**

- L'enregistrement en mémoire cache ne peut pas être utilisée lors d'un enregistrement RELAY.
- **Enregistrement de vidéos à partir de cet appareil** Vous pouvez utiliser cet appareil pour lancer ou interrompre l'enregistrement d'un signal d'entrée vidéo à partir du câble i.LINK sans que l'opération ne soit liée à un appareil raccordé à cet appareil.

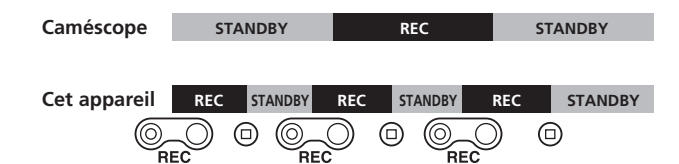

- **1 Appuyez sur la touche CAM LINK de cet appareil et réglez-le sur OFF.**
- **2 Faites coulisser la touche REC pour lancer l'enregistrement.**

# **Mode d'enregistrement en mémoire cache**

Les 14 dernières secondes maximum de vidéo et de son capturées par le caméscope sont conservées dans une mémoire tampon et enregistrées automatiquement lorsque la touche d'enregistrement est enfoncée.

### **Réglage de l'enregistrement en mémoire cache**

#### **Sélectionnez [CACHE] dans [REC MODE] sur l'écran de menus.**

#### **Remarques**

- Après un enregistrement en mémoire cache, environ 30 secondes peuvent être nécessaires pour écrire des données de la partie en cache.
- Lors de l'enregistrement simultané sur une cassette dans le mode d'enregistrement en mémoire cache, le flux de sortie i.LINK est interrompu pendant environ 0,5 seconde au moment où l'enregistrement commence sur la cassette, ce qui interrompt l'enregistrement des images. Dans ce cas, l'enregistrement se divise en deux fichiers, l'un avant et l'autre après le point où l'enregistrement a commencé sur la cassette.

# **Mode d'enregistrement par intervalles**

Enregistre une série de vidéos à intervalles réguliers. Cette fonction est pratique pour observer le mouvement des nuages ou les changements intervenant dans la lumière du jour par exemple. Seul le format DVCAM/DV est valide.

#### **Sélection d'une durée d'enregistrement par intervalles**

 $Sélectionnez [SETTING] \rightarrow [INTERVAL] \rightarrow [REC TIME]$ dans l'écran de menus pour définir la durée. Vous pouvez sélectionner [0.5sec], [1sec], [1.5sec] ou [2sec].

### **Réglage de la durée d'intervalle**

 $\text{Sélectionnez [SETTING]} \longrightarrow [\text{INTERVAL}] \longrightarrow [\text{INT TIME}]$ dans l'écran de menus pour régler la durée. Vous pouvez sélectionner [30 sec], [1 min], [5min] ou [10min].

#### **Réglage de l'enregistrement par intervalles**

Sélectionnez [INTERVAL] dans [REC MODE] dans l'écran de menus.

#### **Affichage de l'écran LCD en mode d'enregistrement par intervalles**

Reste affiché pendant l'enregistrement et clignote en mode de veille

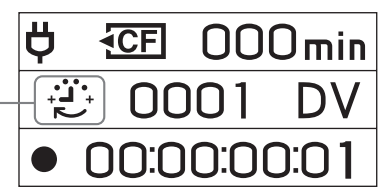

#### **Mode d'enregistrement en boucle**

Répète l'enregistrement par écrasement en utilisant l'espace disponible sur le support CompactFlash.

Vous ne pouvez pas sélectionner ce mode si la durée d'enregistrement restante est inférieure à 5 minutes (l'icône CompactFlash clignote).

#### **Réglage du mode d'enregistrement en boucle**

Sélectionnez [LOOP] à partir de [REC MODE] dans l'écran de menus.

#### **Affichage de l'écran LCD en mode d'enregistrement en boucle**

Reste affiché pendant l'enregistrement

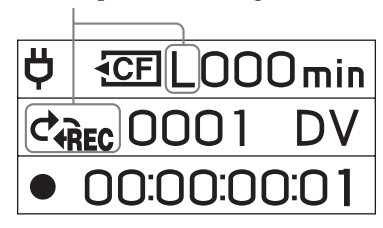

#### **Remarques**

- La vitesse peut ralentir en fonction du volume de données en cours d'écriture en raison des limitations de capacité du support CompactFlash. Pour cette raison, les opérations suivantes sont recommandées lors d'un enregistrement en boucle :
	- utilisation d'un nouveau support CompactFlash (plus de 300x) ;
	- formatage d'un support CompactFlash avant l'enregistrement en boucle ;
- CAM LINK commute automatiquement sur OFF en modes d'enregistrement par intervalles et en boucle. Appuyez sur la touche REC pour lancer l'enregistrement.
- Les données enregistrées en mode d'enregistrement en boucle sont mises à jour à intervalles réguliers. Lors de la mise à jour des données, la durée d'enregistrement totale peut être réduite.
- Met les données à jour quels que soient les intervalles de mise à jour au début de l'enregistrement par un caméscope en mode d'enregistrement en boucle en HDV.

# <span id="page-13-0"></span>**Lecture de l'image enregistrée sur un support CompactFlash sur cet appareil**

Pour lire un clip vidéo enregistré sur un support CompactFlash dans cet appareil, il est possible que vous deviez raccorder cet appareil à un appareil de lecture au moyen d'un câble i.LINK.

# **Lecture (commutateur POWER réglé sur ON)**

La méthode de lecture est la suivante.

- Lecture standard
- Lecture astucieuse
- Lecture répétée

### **Pour sélectionner le format de lecture**

**Sélectionnez i.LINK MODE dans l'écran de menus et sélectionnez le réglage de votre choix, AUTO, HDV ou DV.** Pour plus de détails sur la sélection du menu, reportez-vous à la page 8.

### **– AUTO**

Commute automatiquement le signal du format HDV/ DV en cours de lecture.

### **– HDV**

Lit uniquement la partie enregistrée au format HDV.

#### **– DV**

Lit uniquement la partie enregistrée au format DVCAM (DV).

# **Lecture standard**

Dans ce mode, le clip enregistré dans cet appareil est émis vers i.LINK selon le type de format.

# **Pour effectuer une lecture normale**

**Sélectionnez le numéro de clip dans CLIP SELECT dans le menu ou affichez le numéro de clip de votre choix sur l'écran LCD en appuyant sur** . **ou** >**.**

#### Lisez l'image en appuyant sur la touche  $\triangleright$  de cet **appareil.**

- Lorsque vous effectuez une pause de lecture avec cet appareil, aucun flux n'est émis.
- Pendant la lecture, l'écran peut temporairement devenir bleu ou se figer pendant environ 0,5 seconde lors de la transition entre les scènes (au moment du changement de clips).

### **Lecture astucieuse**

Lorsque l'image de lecture est émise vers i.LINK, le fichier est lu à  $3x$ , 6x et  $9x$  la vitesse normale.

### **Pour effectuer une lecture à la vitesse modifiée**

Maintenez la touche  $\blacktriangleleft$  ou  $\blacktriangleright$  enfoncée pendant la lecture pour lancer la lecture à la vitesse modifiée.

- La séquence de changement est 3x, 6x, 9x, puis la vitesse revient à 3x.
- La lecture à la vitesse modifiée prend quelques secondes.
- Il est possible que l'écran n'apparaisse pas correctement pendant la lecture astucieuse ou la lecture. En pareil cas, arrêtez la lecture une fois, puis relancez-la de nouveau.

# **Lecture répétée**

Cet appareil peut répéter automatiquement la lecture de tous les clips ou d'un clip de cet appareil.

# **Pour régler le mode de lecture répétée**

Affichez co1 ou co sur l'écran LCD en appuyant sur la touche REPEAT de cet appareil.

### **– REPEAT 1**

L'image enregistrée du clip de votre choix est lue de façon répétée.

#### **– ALL REPEAT**

ALL REPEAT lit toutes les images enregistrées dans cet appareil jusqu'au dernier clip, puis revient au premier clip et répète la lecture.

#### **– OFF**

Démarre la lecture à partir du clip souhaité et l'arrête après avoir lu le dernier clip.

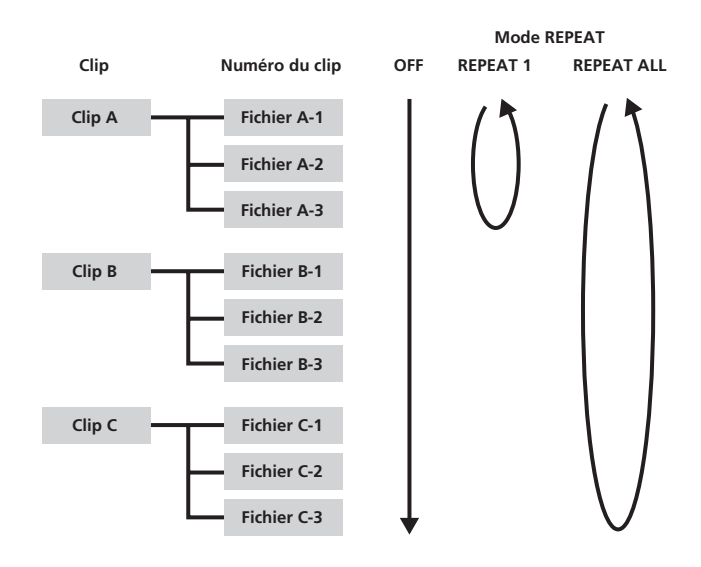

# <span id="page-14-0"></span>**Fonctions utiles avec un caméscope doté d'une prise exclusive**

#### **Commande REC externe sans cassette**

Même en l'absence de cassette dans le caméscope doté d'une prise exclusive, vous pouvez lancer ou interrompre l'enregistrement de l'image sur cet appareil.

# **Réglez le paramètre EXT REC CTRL du caméscope doté d'une prise exclusive de la façon suivante.**

REC CTRL MODE ..... EXT ONLY

Vous pouvez lancer ou interrompre l'enregistrement de l'image sur un support CompactFlash dans cet appareil avec la touche START/STOP uniquement. (Si une cassette se trouve dans le caméscope doté d'une prise exclusive, vous pouvez lancer l'enregistrement des données vidéo avec la touche REC de la partie caméscope et arrêter l'enregistrement des données vidéo sur la cassette avec la touche STOP de la partie caméscope.)

#### **Conseils**

En l'absence de cassette en réglage SYNCHRONUS ou RELAY, vous pouvez lancer ou interrompre l'enregistrement de l'image sur un support CompactFlash dans cet appareil.

• STBY COMMAND..... Réglage souhaité

Pour plus de détails, reportez-vous au mode d'emploi concernant la commande REC externe du caméscope doté d'une prise exclusive.

#### **Réglez cet appareil comme suit.**

- CAMLINK SEL........... SYNCHRO
- Appuyez sur la touche CAM LINK pour régler l'appareil sur CAM LINK [ON].

Vous pouvez enregistrer le code temporel du caméscope doté d'une prise exclusive sans qu'une cassette ne soit insérée dans celui-ci.

**Si vous souhaitez enregistrer des vidéos avec le même code temporel que le caméscope doté d'une prise exclusive, réglez le code temporel de celui-ci comme suit.**

**La valeur du code temporel avance toujours.**

- TC MAKE ........ PRESET
- TC RUN ........... FREE RUN

#### **La valeur du code temporel avance uniquement pendant l'enregistrement.**

- TC MAKE ........ PRESET
- TC RUN ........... REC RUN

Cet appareil fonctionne de la façon suivante, en combinaison avec les réglages du code temporel du caméscope doté d'une prise exclusive.

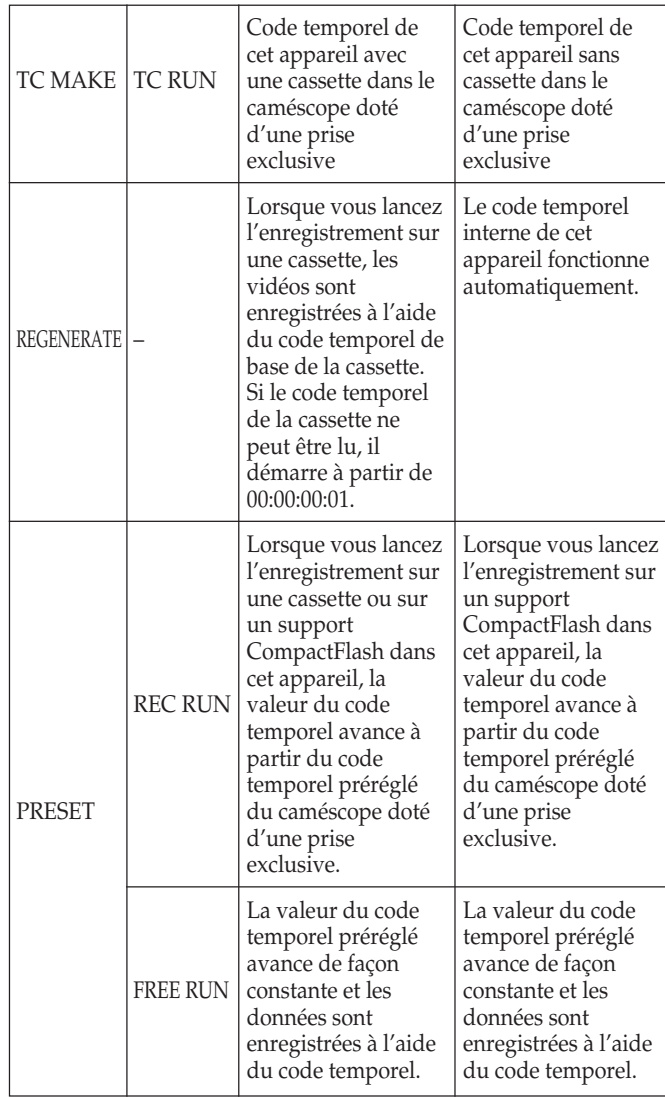

• Si vous souhaitez utiliser REC RUN alors qu'une cassette se trouve dans le caméscope doté d'une prise exclusive, réglez le paramètre REC CTL MODE de celui-ci sur [SYNCHRONOUS] et réglez le paramètre CAMLINK SEL de cet appareil sur [SYNCHRO].

# **Affichage du statut de fonctionnement de cet appareil sur l'écran LCD du caméscope doté d'une prise exclusive**

#### **Mode CAMERA**

#### **– Indicateurs**

• Les informations suivantes peuvent être affichées sur l'écran LCD du caméscope doté d'une prise exclusive.

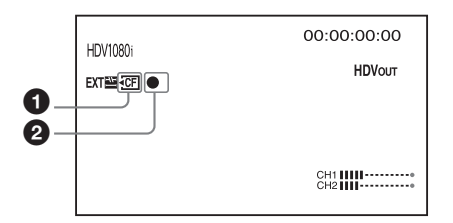

#### 1 **Statut de connexion du support CompactFlash**

Cette icône clignote lorsque la durée d'enregistrement restante sur le support CompactFlash est faible ou lorsqu'une erreur s'est produite dans cet appareil.

#### 2 **Mode CompactFlash**

La même icône que l'icône du mode de cet appareil s'affiche.

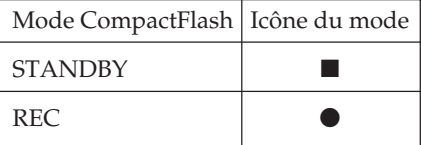

#### **– Indicateur de contrôle du statut**

• Les informations suivantes peuvent s'afficher sur l'indicateur de contrôle du statut (mode CAMERA) du caméscope doté d'une prise exclusive.

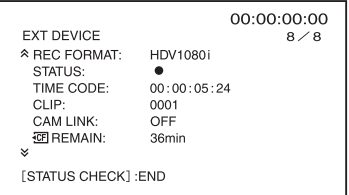

#### **REC FORMAT**

Affiche le format d'enregistrement de cet appareil.

#### **STATUS**

Affiche le statut (enregistrement, lecture, etc.)

#### **TIME CODE**

Affiche le code temporel pendant l'enregistrement.

#### **CLIP**

Affiche le numéro du clip pendant l'enregistrement.

#### **CAM LINK**

Affiche le statut CAM LINK de cet appareil. (Lorsque CAM LINK [OFF] est activé, vous ne pouvez pas effectuer d'enregistrement à partir du caméscope doté d'une prise exclusive.)

# **ECF** REMAIN

Affiche la durée d'enregistrement restante sur le support CompactFlash.

# **EDEREMAIN**

Affiche l'autonomie de la batterie. (En cas de raccordement à un adaptateur secteur/chargeur,

« AC » s'affiche.) Ne s'affiche pas lors du raccordement de cet appareil directement au caméscope.

S'affiche lors du raccordement de cet appareil à la station d'accueil i.LINK.

#### **Mode VCR**

#### **– Indicateurs**

• Les informations suivantes peuvent être affichées sur l'écran LCD du caméscope doté d'une prise exclusive.

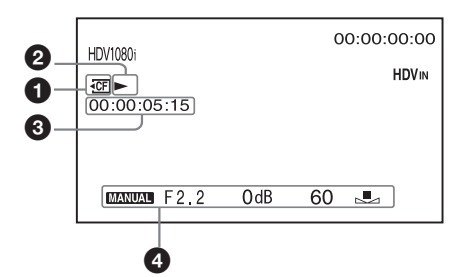

#### 1 **Statut de connexion du support CompactFlash**

Cette icône clignote lorsque la durée d'enregistrement restante sur le support CompactFlash est faible ou lorsqu'une erreur s'est produite dans cet appareil.

#### 2 **Mode CompactFlash**

La même icône que l'icône du mode de cet appareil s'affiche.

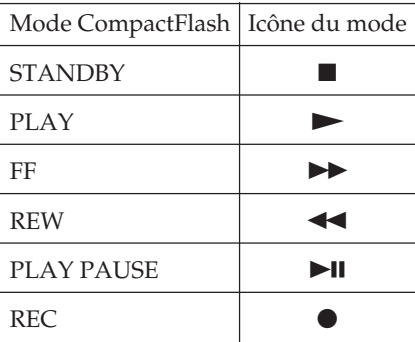

3 **Code temporel du signal de lecture de cet appareil** Ce code temporel s'affiche en cours de lecture d'une vidéo enregistrée par cet appareil.

#### 4 **Code de données**

Ce code de données s'affiche en cours de lecture d'une vidéo enregistrée par cet appareil.

#### **– Indicateur de contrôle du statut**

• Les informations suivantes peuvent s'afficher sur l'indicateur de contrôle du statut (mode VCR) du caméscope doté d'une prise exclusive.

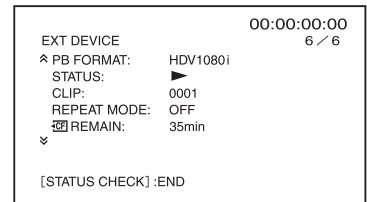

#### **PB FORMAT**

Affiche le format de lecture de cet appareil.

#### **STATUS**

Affiche le statut (enregistrement, lecture, etc.)

#### **CLIP**

Affiche le numéro du clip pendant la lecture.

#### **REPEAT MODE**

Affiche le mode de lecture. (« 1 » signifie « répétition d'un clip », « ALL » signifie « répétition de tous les clips »)

# **ECF** REMAIN

Affiche la durée d'enregistrement restante sur le support CompactFlash.

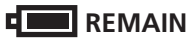

Affiche l'autonomie de la batterie. (En cas de raccordement de cet appareil à un adaptateur secteur/chargeur, « AC » s'affiche.)

Ne s'affiche pas lors du raccordement de cet appareil directement au caméscope.

S'affiche lors du raccordement de cet appareil à la station d'accueil i.LINK.

# <span id="page-17-0"></span>**Raccordement à un ordinateur**

Vous pouvez transférer des images enregistrées sur cet appareil sous forme de fichier au format HDV ou DV vers un système de montage non linéaire ou un ordinateur.

- **1 Fixez la station d'accueil i.LINK HVRA-CR1 et l'adaptateur secteur en option sur cet appareil.** En cas d'utilisation prolongée, il est recommandé d'utiliser l'adaptateur secteur. Cet appareil peut toujours être utilisé même si la batterie est installée.
- **2 Raccordez cet appareil à l'ordinateur au moyen du câble i.LINK en option.**
- **3 Faites coulisser le commutateur POWER de cet appareil sur ON.**

#### **Remarque**

Cet appareil ne peut pas être alimenté par l'ordinateur.

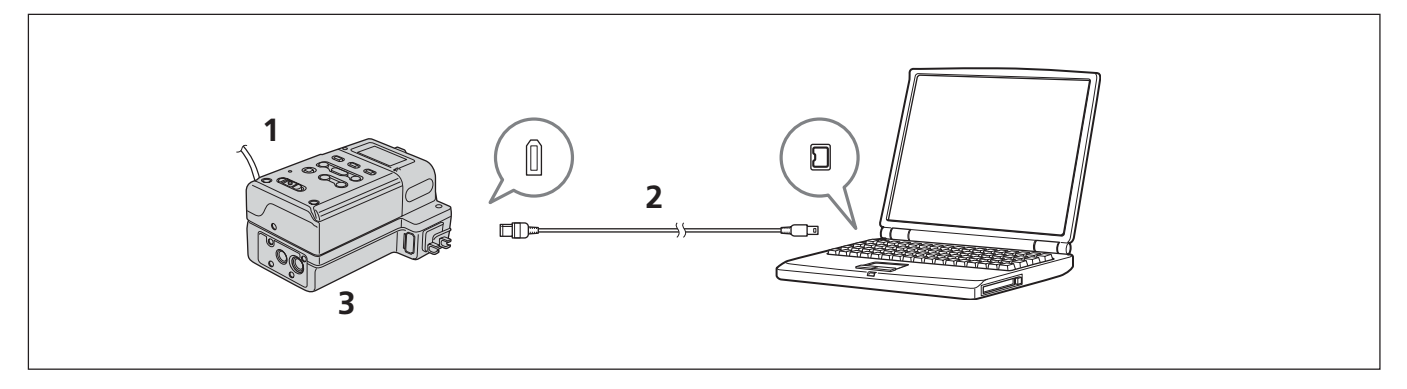

Lorsque cet appareil est réglé en mode COMPUTER, l'écran suivant s'affiche sur l'écran LCD.

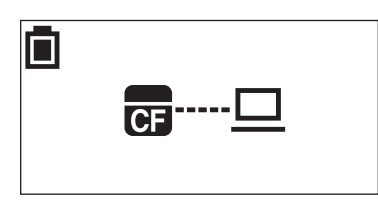

### **Configuration informatique requise**

#### **Pour les utilisateurs de Windows**

• Système d'exploitation : Windows 2000 Professional (Service Pack 4 ou une version ultérieure)/ Windows XP Home Edition (Service Pack 2 ou une version

ultérieure)/ Windows XP Professional (Service Pack 2 ou une version

ultérieure)/

Windows Vista

L'installation standard est requise.

Le logiciel peut ne pas fonctionner de façon optimale si les systèmes d'exploitation mentionnés ci-dessus sont des mises à niveau.

#### **Pour les utilisateurs de Macintosh**

• Système d'exploitation : Mac OS X (version 10.3 ou une version ultérieure)

# <span id="page-18-0"></span>**Organisation des menus (mode COMPUTER)**

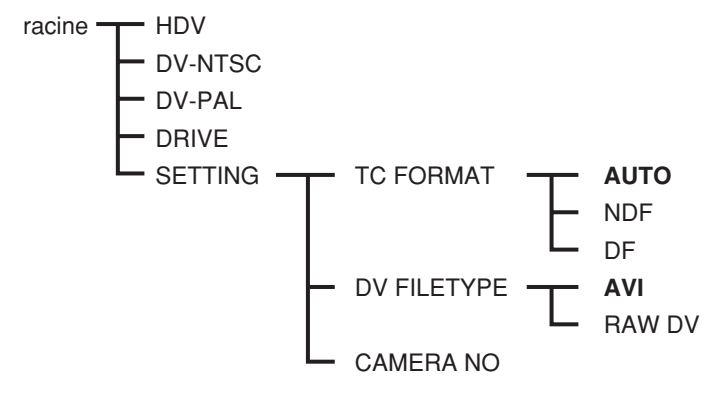

\* Les réglages en gras sont les réglages par défaut.

#### **HDV**

Fonctionne en mode VIDEO. Activez ce mode pendant la lecture ou l'écriture des données de flux HDV sur un support CompactFlash dans cet appareil à l'aide d'un logiciel de montage.

# **DV-NTSC**

Fonctionne en mode VIDEO. Activez ce mode pendant la lecture ou l'écriture des données de flux DV (format NTSC) sur un support CompactFlash dans cet appareil à l'aide d'un logiciel de montage.

#### **DV-PAL**

Fonctionne en mode VIDEO. Activez ce mode pendant la lecture ou l'écriture des données de flux DV (format PAL) sur un support CompactFlash dans cet appareil à l'aide d'un logiciel de montage.

### **DRIVE**

Fonctionne comme support amovible externe de l'ordinateur. (Réglage par défaut)

# **SETTING**

Vous pouvez utiliser ce paramètre en mode VIDEO. Les réglages sont repris en mode VIDEO lors du raccordement à un caméscope.

Pour plus de détails sur le réglage, reportez-vous à la section « Organisation des menus (mode VIDEO) ».

#### **Remarques**

- Dans les cas suivants, utilisez « Safety remove Device (sous Windows) » ou « Remove by putting the media icon into the trash (sous Mac OS) », etc., puis vérifiez que le témoin d'accès s'éteint :
	- en cas de commutation des modes DRIVE, HDV ou DV-NTSC, DV-PAL ;
	- en cas de déconnexion du câble i.LINK de l'ordinateur ; – en cas de mise hors tension de cet appareil.

Pour identifier à nouveau cet appareil après ces opérations, débranchez le câble i.LINK de l'ordinateur une fois, puis rebranchez-le.

- Selon le logiciel de montage vidéo, il est possible que cet appareil ne soit pas identifié si vous ne commutez pas le mode avant de lancer le logiciel.
- Si vous changez fréquemment de mode de fonctionnement, il est possible que l'ordinateur et cet appareil ne puissent pas communiquer correctement. Commutez le mode de cet appareil à intervalles de 5 secondes minimum.
- Il est possible que les modes HDV, DV-NTSC et DV-PAL ne soit pas identifiés en raison d'une limitation de l'ordinateur en cas de commutation directe. En pareil cas, débranchez cet appareil de l'ordinateur, puis sélectionnez le mode.
- Si la combinaison des réglages du logiciel de montage (HDV/DV-NTSC, DV-PAL) et de cet appareil est incorrecte, les images peuvent être déformées ou ne pas être identifiées correctement.

# <span id="page-19-0"></span>**Organisation des dossiers**

L'organisation des fichiers/dossiers de cet appareil est la suivante.

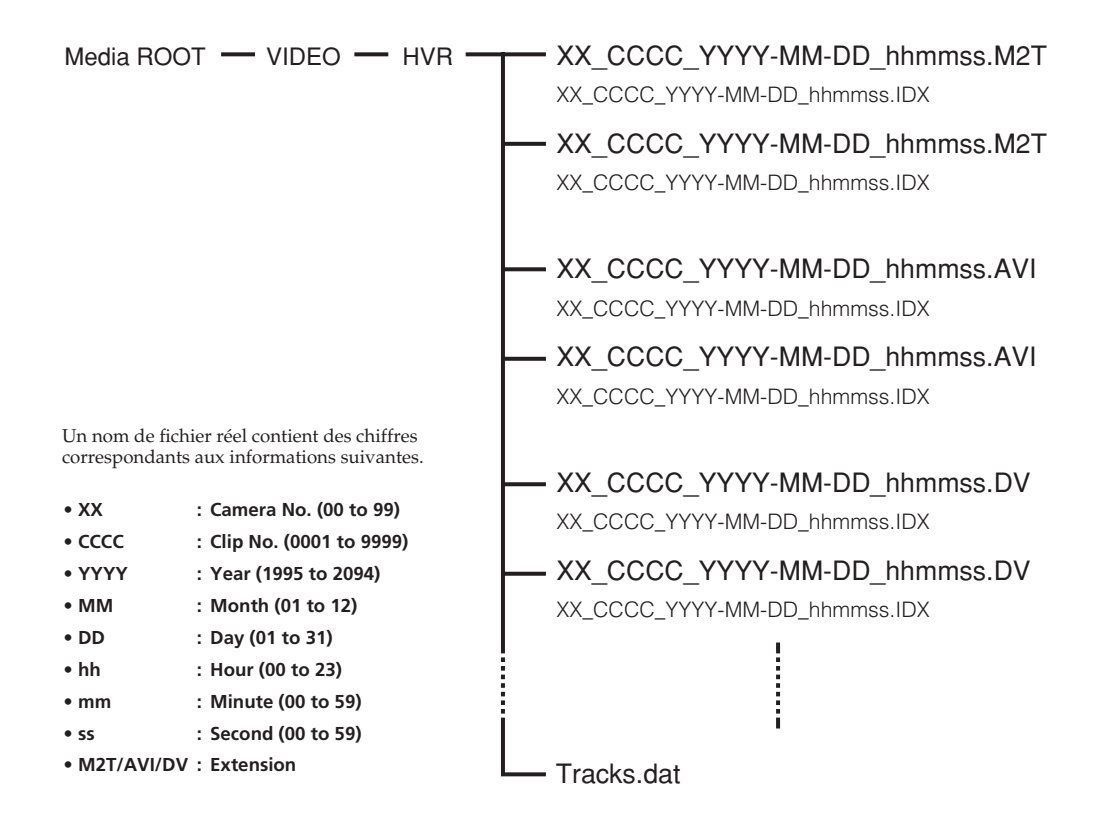

Si l'horloge n'est pas réglée, le nom de fichier sera « xx\_cccc\_0000-00-00\_000000.extension ». Lorsque le fichier est séparé, le numéro inférieur du nom de fichier sera accru. En cas d'enregistrement en mémoire cache au format HDV, la partie en cache peut être séparée sous forme de fichier de 14 secondes (maximum).

### **Fichiers**

La taille maximale des fichiers est de 4 Go. Si la taille d'un clip dépasse 4 Go, ce clip est automatiquement divisé en plusieurs parties.

#### **XX\_CCCC\_YYYY-MM-DD\_hhmmss.M2T**

Données enregistrées au format HDV Pour la lecture, un logiciel de lecture compatible HDV est requis.

#### **XX\_CCCC\_YYYY-MM-DD\_hhmmss.AVI**

Données au format DV enregistrées avec DV FILE TYPE réglé sur AVI

#### **XX\_CCCC\_YYYY-MM-DD\_hhmmss.DV**

Données au format DV enregistrées avec DV FILE TYPE réglé sur RAW DV Pour la lecture sous Windows, un logiciel de lecture compatible Raw DV est requis.

#### **XX\_CCCC\_YYYY-MM-DD\_hhmmss.IDX et Tracks. dat**

Fichiers d'informations des données d'enregistrement des dossiers

(nombre de fichiers, nombre d'images, code temporel de départ, etc.)

Utilisé avec un outil de connexion. Ne supprimez pas ce fichier.

#### **Remarques**

- Lors d'un enregistrement HDV, un nouveau fichier sera créé au point de départ de l'enregistrement de la cassette. • Fichiers segmentés enregistrés à partir du flux HDV
- Certaines applications informatiques ne peuvent pas lire les transitions entre des fichiers segmentés correctement. En pareil cas, joignez les fichiers à l'aide de l'outil « Sony Recording Unit Utility » ou de l'outil « M2T File Connection Tool » (\*).
- \* Disponible sur la page d'assistance du site Web Sony

# <span id="page-20-0"></span>**Remarques concernant le mode COMPUTER**

- Ne sauvegardez pas d'autres fichiers de données dans le dossier HVR.
- Ne transférez pas les données d'un ordinateur vers cet appareil en mode COMPUTER. Ecrivez les données d'un ordinateur vers cet appareil en lecture en transit.
- Ecrivez les données après avoir sélectionné le format HDV ou DV-NTSC, DV-PAL en PC MODE dans le menu. • Ne changez pas les noms de dossiers ou de fichiers et ne formatez pas de support CompactFlash sur votre ordinateur. Des messages d'erreur peuvent s'afficher. Supprimez les données ou formatez un support CompactFlash sur cet appareil pour augmenter la capacité du support CompactFlash.
- Lorsque vous retirez le support CompactFlash via le système d'exploitation d'un ordinateur, ne débranchez pas le câble i.LINK ou ne commutez pas le mode de cet appareil.
- N'utilisez pas la fonction de défragmentation de votre ordinateur.
- En raison des limites inhérentes à Windows, il est possible que cet appareil ne soit pas détecté lorsqu'un ordinateur revient en mode de fonctionnement normal après être passé en mode de veille ou de veille prolongée. Pour cette raison, la veille prolongée n'est pas prise en charge par cet appareil.
- En raison des spécifications de Mac OS X, suivez les étapes ci-après pour déconnecter cet appareil d'un ordinateur Mac sous Mac OS X, puis le reconnecter.

# **Réutilisation de cet appareil**

- **1 Pour utiliser cet appareil, redémarrez l'ordinateur ou utilisez l'utilitaire Disk Utility. Pour utiliser Disk Utility, suivez les étapes ci-après.**
- **2 Lancez Disk Utility (/Applications/Utilities/).**
- **3 Cliquez sur la marque triangulaire située à gauche de l'icône CompactFlash pour afficher le nom du volume CompactFlash et de la partition.**
- **4 Sélectionnez le nom de partition grisé (« VIDEO ») à partir de la fenêtre Disk Utility.**
- **5 Sélectionnez [Mount] dans le menu [Option]. Le nom sélectionné « VIDEO » s'affiche à nouveau sur le bureau.** (Si la partition n'est toujours pas active, sélectionnez [Unmount], puis sélectionnez à nouveau [Mount].)
- **6 Quittez Disk Utility.**

# <span id="page-21-0"></span>**Préparation de l'alimentation**

L'adaptateur secteur/chargeur AC-VQ1050 peut être utilisé ainsi qu'il est décrit ci-après.

# **Charge de la batterie**

Lorsque vous utilisez une batterie « InfoLITHIUM » (série L, en option) comme source d'alimentation de cet appareil, rechargez la batterie de la façon suivante avant de l'utiliser.

Lorsque vous rechargez la batterie, reportez-vous au mode d'emploi fourni avec l'adaptateur secteur/le chargeur (en option).

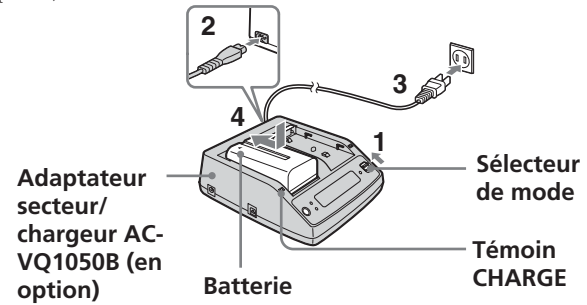

**1 Réglez le sélecteur de mode de l'adaptateur secteur/ du chargeur sur CHARGE.**

#### **Remarques**

Vous ne pouvez pas lancer la charge lorsque le sélecteur de mode est réglé sur VCR/CAMERA.

- **2 Raccordez le cordon d'alimentation secteur à l'adaptateur secteur/au chargeur.**
- **3 Raccordez le cordon d'alimentation secteur à une prise secteur.**
- **4 Lorsque vous installez la batterie, appuyez dessus tout en la faisant coulisser dans le sens de la flèche.** La charge commence et le témoin CHARGE de l'adaptateur secteur/du chargeur s'allume. Lorsque la charge est terminée, tous les segments de l'indicateur de l'autonomie de la batterie apparaissent dans la fenêtre d'affichage (charge normale). Le témoin CHARGE s'éteint, mais si vous continuez la charge jusqu'à ce que l'indicateur « FULL » apparaisse, l'autonomie de la batterie sera légèrement supérieure (charge complète).
- **5 Lorsque la charge est terminée, retirez la batterie de l'adaptateur secteur/du chargeur.**

#### **Remarques**

- Cet appareil peut être utilisé avec une batterie « InfoLITHIUM » (série L), mais il ne prend pas en charge pas la fonction de communication d'informations relatives à la batterie.
- Cet appareil ne peut pas être utilisé pour charger la batterie installée.

#### **Indication de l'autonomie de la batterie dans l'afficheur de l'adaptateur secteur/du chargeur**

Cette indication est fournie par la communication de données entre l'adaptateur secteur/le chargeur et la batterie « InfoLITHIUM ».

Cet appareil ne dispose pas de fonction de communication des données, de sorte que le temps affiché peut varier par rapport à l'autonomie réelle. Ceci n'est pas un problème de fonctionnement.

#### **Durée de charge**

Les durées de charge d'une batterie « InfoLITHIUM » (NP-F570, NP-F770, NP-F970) complètement déchargée sont les suivantes.

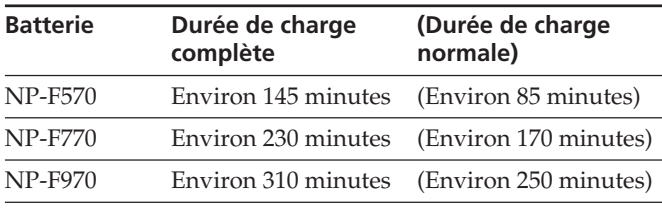

#### **Durées de fonctionnement en enregistrement continu**

Les durées de fonctionnement en enregistrement continu avec une batterie « InfoLITHIUM » (NP-F570, NP-F770, NP-F970) sont les suivantes.

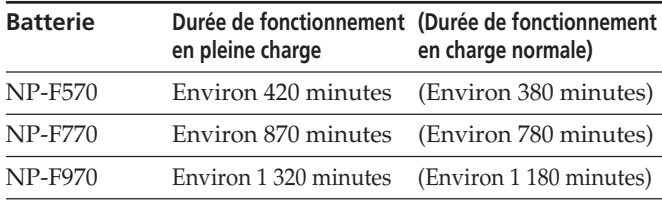

#### **Batterie**

Avant de changer la batterie, faites coulisser le commutateur POWER vers OFF (CHG).

#### **Durée de charge/d'enregistrement/de lecture**

- Durées mesurées avec le caméscope à une température de 25 °C (77 °F) (utilisation recommandée à une température comprise entre 10 °C et 30 °C (50 °F et 86 °F)).
- Les durées d'enregistrement et de lecture sont inférieures à des températures plus basses.
- Les durées d'enregistrement et de lecture diminuent selon les conditions d'utilisation de cet appareil.
- A l'exception de la batterie NP-F570/F770/F970, la durée de fonctionnement n'est pas garantie.

#### **Adaptateur secteur/chargeur**

Ne court-circuitez pas la fiche de courant continu (fiche CC) de l'adaptateur secteur/du chargeur ou les bornes de la batterie avec un objet métallique. Ceci risque d'entraîner un problème de fonctionnement.

# **Pour installer la batterie dans cet appareil**

**Faites glisser la batterie dans le sens du repère** b **indiqué sur la batterie.**

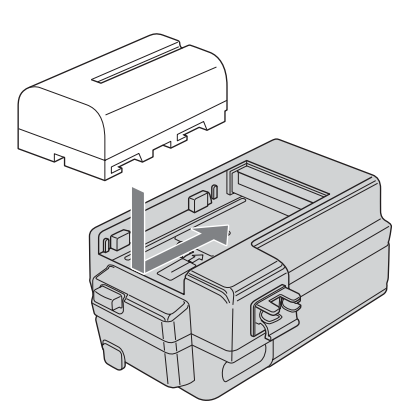

# **Pour retirer la batterie de cet appareil**

**Appuyez sur la touche BATT RELEASE de cet appareil et faites glisser la batterie dans le sens de la flèche.**

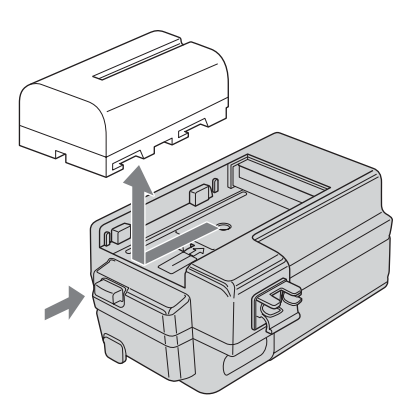

### **Pour raccorder cet appareil à une prise secteur**

En cas d'utilisation prolongée, comme lors de la lecture d'images enregistrées, vous pouvez utiliser cet appareil raccordé à une prise secteur sans vous soucier de l'autonomie de la batterie.

**1 Réglez le sélecteur de mode de l'adaptateur secteur/ du chargeur sur VCR/CAMERA.**

#### **Remarques**

Lorsque le sélecteur de mode est réglé sur CHARGE, l'appareil n'est pas alimenté.

- **2 Raccordez le câble DK à la prise DC IN de cet appareil.**
- **3 Raccordez le câble DK à l'adaptateur secteur/au chargeur.**
- **4 Avec le cordon d'alimentation, raccordez l'adaptateur secteur/le chargeur à une prise secteur.**

#### **Remarques**

Vous pouvez laisser la batterie en place lorsque l'appareil fonctionne sur secteur. L'alimentation de la prise DC IN est prioritaire.

#### **Pour utiliser l'adaptateur secteur/le chargeur à partir de l'alimentation d'un véhicule**

Pour plus de détails, reportez-vous au mode d'emploi fourni avec l'adaptateur secteur/le chargeur.

#### **Remarques sur la batterie/l'adaptateur secteur**

- Evitez d'effectuer les actions suivantes tandis que le témoin ACCESS est allumé. Sinon vous risquez de provoquer un dysfonctionnement :
	- retrait de la batterie ;
	- retrait de l'adaptateur secteur (lors du chargement à l'aide de l'adaptateur secteur).
- Avant de retirer la batterie ou l'adaptateur secteur, faites coulisser le commutateur POWER vers OFF.

<span id="page-23-0"></span>Vérifiez les éléments suivants avant de contacter votre revendeur Sony.

#### **Remarque en cas de réparations**

- Certains types de réparations peuvent nécessiter le formatage ou le remplacement du support CompactFlash. Dans tous les cas, toutes les données du support CompactFlash seront supprimées. Sauvegardez les données du support CompactFlash avant de l'envoyer en réparation. Sony ne couvre pas les données effacées pendant des réparations.
- En cours de réparation, Sony peut effectuer une vérification minimale des données du support CompactFlash afin de vérifier les améliorations ou l'occurrence des symptômes défectueux. Toutefois, Sony n'effectue jamais de copie ni d'enregistrement de vos données.

### **Sources d'alimentation**

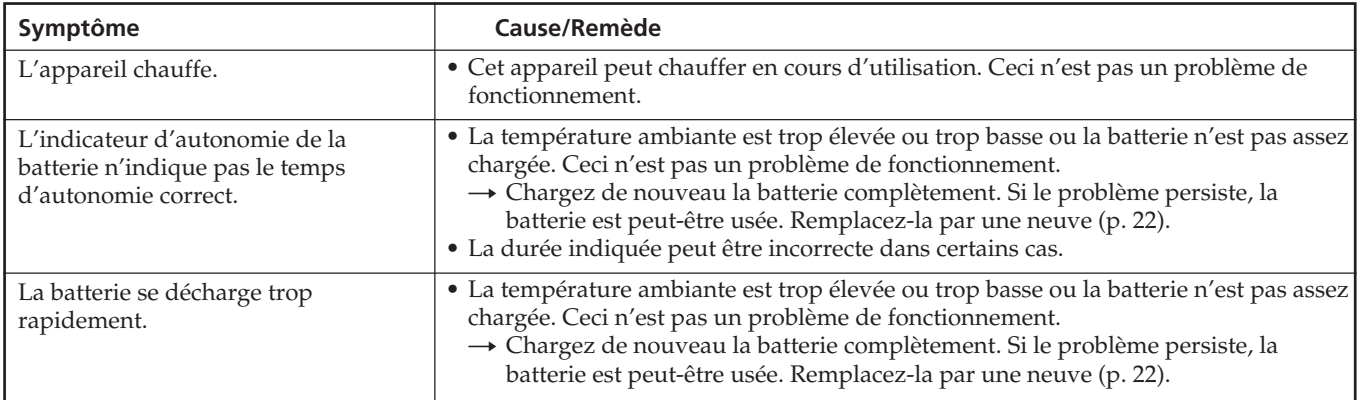

# **Enregistrement**

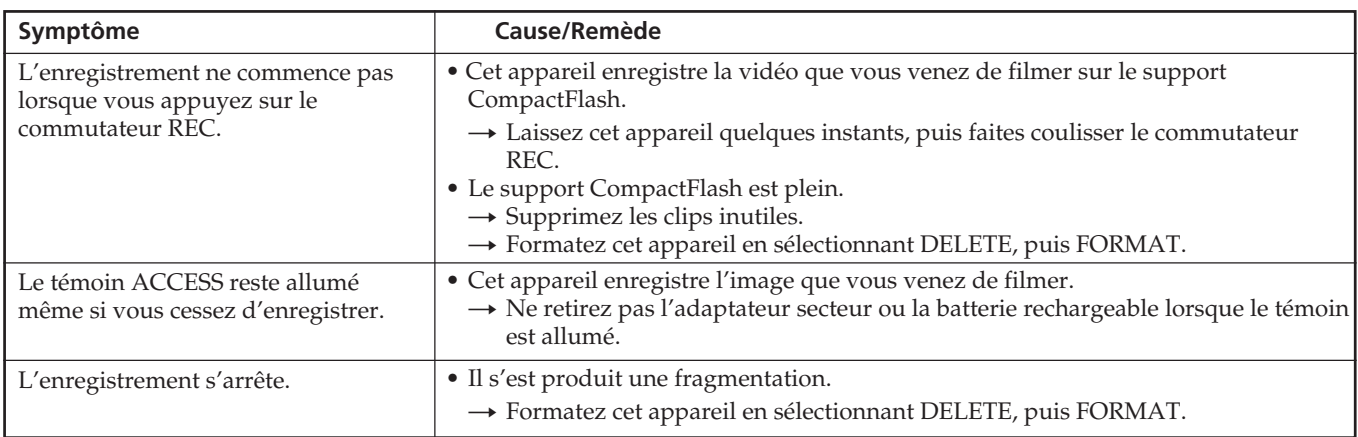

# <span id="page-24-0"></span>**Raccordement à un ordinateur**

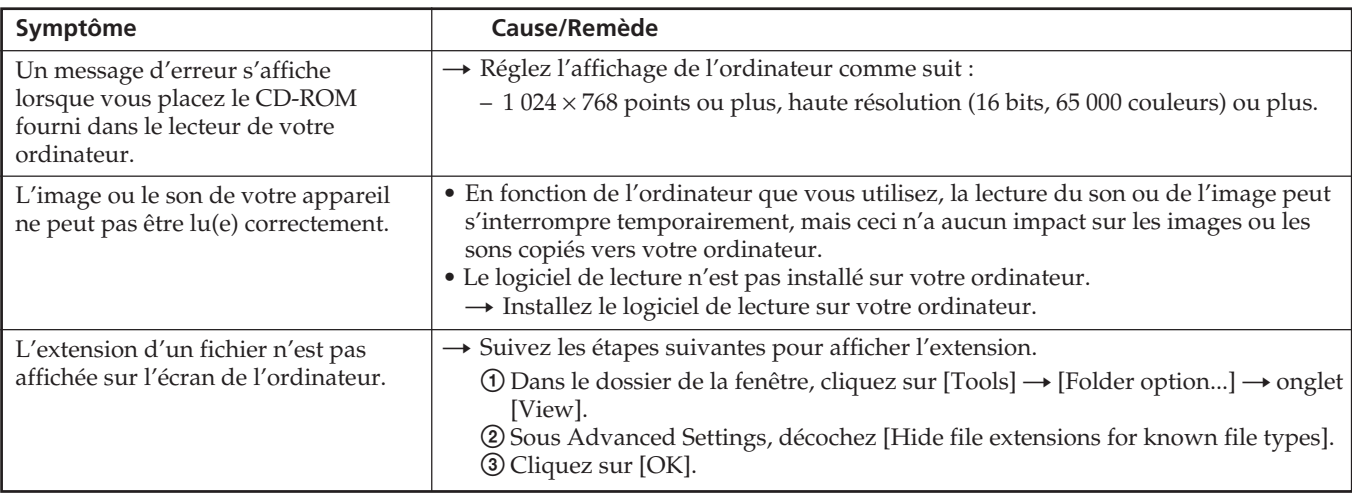

# <span id="page-25-0"></span>**Code d'autodiagnostic**

Les indicateurs d'avertissement suivants peuvent apparaître sur l'écran LCD en cas d'erreur.

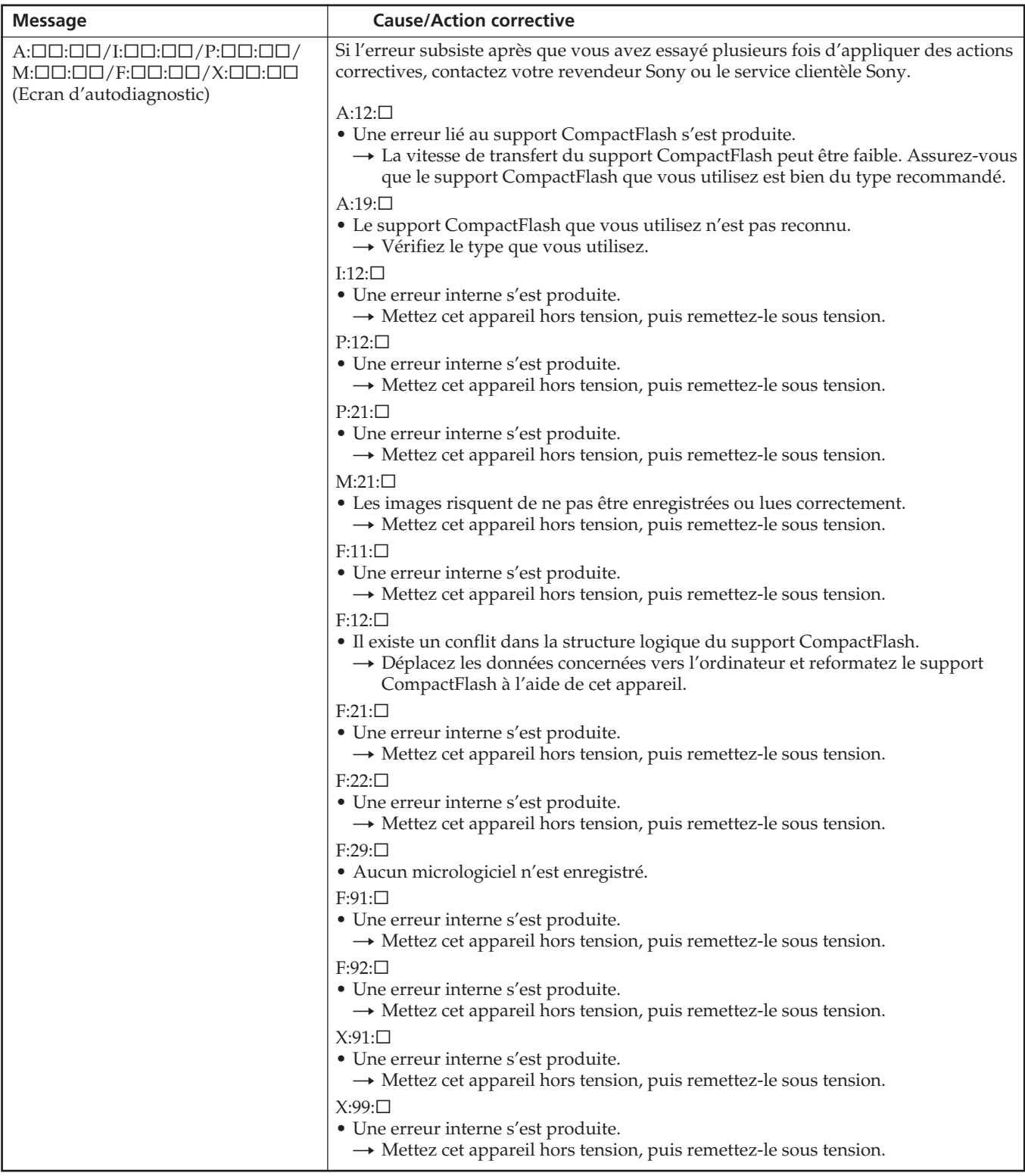

# <span id="page-26-0"></span>**Messages d'avertissement**

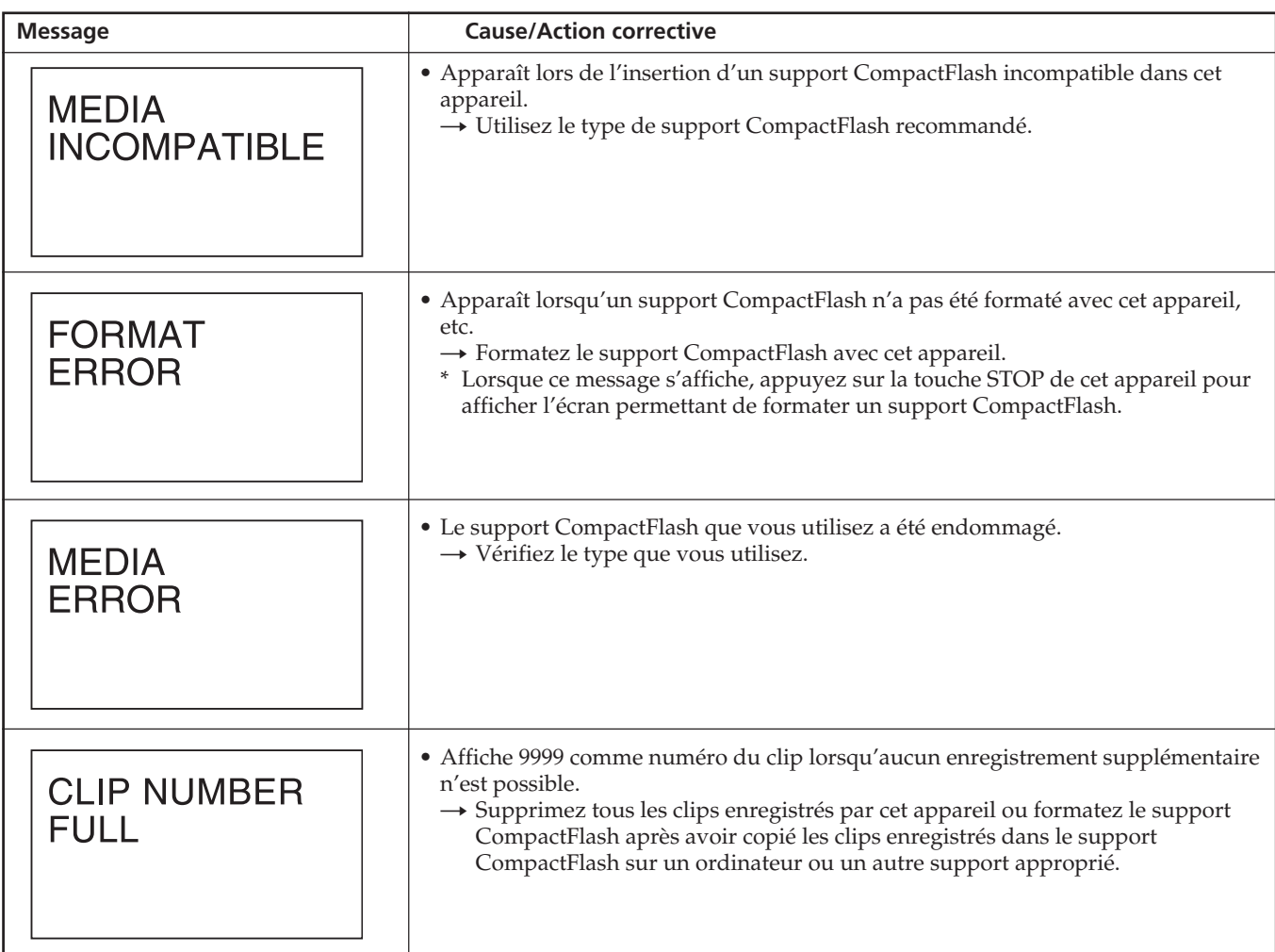

Si les symptômes ci-dessus ne s'améliorent pas, essayez un support CompactFlash différent.

Si les symptômes ci-dessus ne s'améliorent toujours pas après plusieurs tentatives, contactez votre revendeur Sony.

<span id="page-27-0"></span>La prise  $\int$  HDV/DV fournie sur cet appareil est une prise compatible i.LINK. Cette section décrit la norme i.LINK et ses caractéristiques.

#### **Qu'est-ce que i.LINK ?**

i.LINK est une interface numérique de série permettant d'envoyer et de recevoir des images numériques, des sons numériques et d'autres données entre cet appareil et un autre périphérique doté d'un connecteur i.LINK. Vous pouvez également contrôler d'autres périphériques utilisant la technologie i.LINK.

Les périphériques compatibles i.LINK peuvent être raccordés à l'aide d'un câble i.LINK. Cette interface peut être utilisée pour des opérations et des échanges de données avec divers périphériques numériques AV.

Lorsque deux périphériques compatibles i.LINK minimum sont raccordés à cet appareil, les opérations et les échanges de données sont possibles avec des périphériques directement raccordés à cet appareil, ainsi qu'avec le périphérique raccordé à cet appareil par l'intermédiaire d'autres périphériques.

Notez toutefois que le mode de fonctionnement peut varier selon les caractéristiques et les spécifications du périphérique raccordé. Dans certains cas, il est possible que les opérations et les échanges de données ne soient possibles que si la connexion est effectuée.

### **Remarques**

- Normalement, un seul périphérique peut être raccordé à cet appareil à l'aide du câble i.LINK. Lorsque vous raccordez cet appareil à un périphérique compatible HDV/DVCAM (DV) permettant des connexions multiples, reportez-vous au mode d'emploi du périphérique à raccorder.
- i.LINK est un terme proposé par Sony, facile à retenir pour désigner la norme IEEE 1394 et il s'agit d'une marque commerciale approuvée par de nombreuses sociétés au Japon et dans de nombreux pays et régions.
- L'IEEE 1394 est une norme internationale de l'Institute of Electrical and Electronics Engineers.

#### **A propos du débit en bauds de la technologie i.LINK**

Le débit en bauds maximum de la technologie i.LINK varie

selon le périphérique. Il en existe trois types.

S100 (environ 100 Mbit/s\*)

S200 (environ 200 Mbit/s) S400 (environ 400 Mbit/s)

Le débit en bauds apparaît dans la section « Spécifications » du mode d'emploi de chaque appareil. Il peut être indiqué à côté de l'interface i.LINK sur certains appareils.

Le débit en bauds peut varier par rapport à la valeur indiquée lorsque cet appareil est raccordé à un périphérique dont le débit en bauds est différent.

Que signifie « Mbit/s » ?

Mbit/s signifie « mégabits par seconde », soit le volume de données qui peuvent être envoyées et reçues en 1 seconde. Par exemple, un débit en bauds de 100 Mbit/s signifie que 100 mégabits de données peuvent être envoyés en 1 seconde.

#### **Pour utiliser les fonctions i.LINK de cet appareil**

Cet appareil peut également être raccordé à d'autres appareils non vidéo compatibles i.LINK (DV) fabriqués par Sony (p. ex. les ordinateurs de la série VAIO). Il est possible que cet appareil ne soit pas compatible pas avec certains appareils vidéo i.LINK, notamment des téléviseurs numériques, des enregistreurs/lecteurs DVD et des enregistreurs/lecteurs MICROMV même s'ils sont dotés d'une prise i.LINK. Avant de raccorder un autre appareil, vérifiez que ce dernier est compatible HDV/DVCAM (DV). Pour obtenir plus de détails à propos du raccordement et des éventuelles applications logicielles compatibles avec cet appareil, reportez-vous au mode d'emploi de l'appareil à raccorder.

#### **Remarques**

- Lorsque vous effectuez un raccordement au moyen d'un câble i.LINK à cet appareil ou à un ordinateur, vérifiez le sens de la prise. Si vous forcez pour insérer la prise, la borne pourrait être endommagée ou vous risquez de provoquer un problème de fonctionnement.
- Commencez toujours par raccorder le câble i.LINK à un ordinateur, puis branchez-le sur cet appareil. Si vous branchez d'abord le câble i.LINK sur cet appareil, ce dernier risque de ne pas fonctionner correctement du fait de la présence d'électricité statique.
- Lorsque vous utilisez un câble i.LINK pour raccorder cet appareil à un autre périphérique doté d'une prise de type i.LINK, mettez ce dernier hors tension et débranchez le cordon d'alimentation de la prise secteur avant de procéder au raccordement ou au débranchement du câble i.LINK. Si le câble i.LINK est raccordé (ou débranché) alors que le cordon d'alimentation du périphérique est raccordé à la prise secteur, un courant haute tension (8 à 40 V) émis via la prise i.LINK du périphérique traversera l'appareil et l'endommagera.
- Avant de modifier le format HDV/DV, etc. du caméscope, débranchez le câble i.LINK. Si vous changez le format après avoir branché le câble i.LINK, il est possible que le signal vidéo ne soit pas identifié correctement.

#### **Câble i.LINK nécessaire**

Utilisez un câble i.LINK Sony.

i.LINK et  $\mathbf{\hat{I}}$  sont des marques commerciales de Sony Corporation.

# <span id="page-28-0"></span>**Support CompactFlash en option**

#### **CompactFlash**

• Un support CompactFlash de 133x 2 Go ou plus est recommandé pour cet appareil. (Une vitesse inférieure à 133x n'est pas garantie ; un espace de moins de 2 Go n'est pas garanti.) Le fonctionnement n'est pas garanti avec toutes les cartes CompactFlash même si les conditions énoncées précédemment sont remplies.

Le fonctionnement des cartes CompactFlash suivantes avec cet appareil a été vérifié. Il n'est toutefois pas possible de garantir que toutes les cartes CompactFlash fonctionneront avec cet appareil.

Lexar Media, Inc. Lexar Séries professionnelles 8 Go Lexar Séries UDMA professionnelles 8 Go 16 Go SanDisk Corporation Séries Extreme III  $8$  Go 16 Go

Séries Extreme IV 8 Go 16 Go

À compter de juin 2009

Pour le détail sur les toutes dernières cartes CompactFlash testées, consultez le site Sony ou contactez votre revendeur.

Dans de très rares cas, les données peuvent mal s'enregistrer sur certaines cartes CompactFlash ordinaires. Il est conseillé de tester au préalable la carte CompactFlash utilisée de la façon suivante.

- 1)Formatez le support CompactFlash avec l'enregistreur à mémoire.
- 2)Enregistrez au moins 20 clips d'environ 10 secondes chacun en mode d'enregistrement HDV.
- 3)Chargez les fichiers dans votre logiciel d'édition non linéaire et vérifiez que l'édition est effectuée correctement.
- Lorsque vous utilisez un support CompactFlash pour la première fois, veillez à le formater avec cet appareil.
- Les données peuvent être endommagées ou il est possible que le support CompactFlash ne fonctionne pas dans les cas suivants :
	- si vous éjectez le support CompactFlash pendant la lecture ou l'écriture de données ;
	- si vous approchez le support CompactFlash d'un champ magnétique puissant.
- Le support CompactFlash peut être très chaud après avoir été utilisé. Manipulez-le avec précaution.
- Ne détachez pas l'étiquette du support CompactFlash ou n'y fixez pas une autre étiquette.
- En cas de stockage ou de transport du support
- CompactFlash, placez-le dans l'étui de protection fourni. • Evitez de mouiller le support CompactFlash.
- N'exercez pas de pression excessive sur la surface du support CompactFlash comportant une étiquette.
- Ne touchez pas les contacts du support CompactFlash avec votre main ou un objet métallique.

# <span id="page-29-0"></span>**Spécifications**

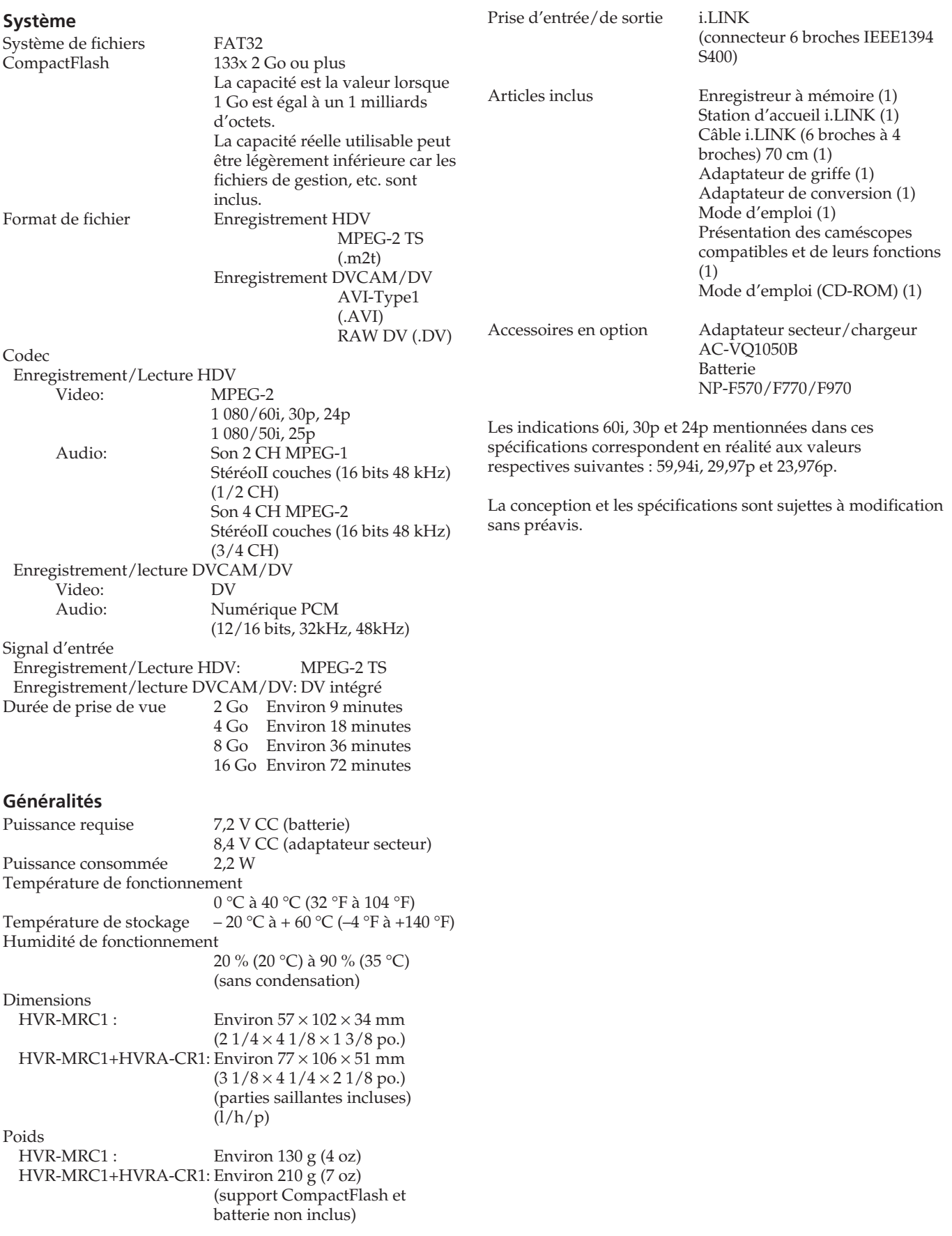

#### <span id="page-30-0"></span>**A propos de l'utilisation et de l'entretien**

- N'utilisez pas et ne conservez pas cet appareil et les accessoires dans les emplacements suivants :
	- Dans des endroits extrêmement chauds ou froids. Ne les exposez jamais à des températures supérieures à 60 °C (140 °F), comme en plein soleil, à proximité de chauffages ou dans un véhicule garé en plein soleil. Ils pourraient ne pas fonctionner correctement ou être déformés.
	- A proximité de forts champs magnétiques ou de vibrations mécaniques. Ceci risque d'entraîner un problème de fonctionnement.
	- A proximité d'ondes radio ou de radiations fortes, il est possible que cet appareil n'enregistre pas correctement.
	- A proximité de récepteurs AM et de matériel vidéo, il est possible que des parasites soient occasionnés.
	- A la plage ou dans des endroits poussiéreux. Si du sable ou de la poussière pénètre dans cet appareil, il est possible que l'appareil fonctionne mal.
	- A proximité de fenêtres ou à l'extérieur où l'écran LCD peut être exposé à la lumière directe du soleil. Ceci risque d'endommager l'écran LCD.
- Dans des endroits très humides.
- Faites fonctionner cet appareil sur un courant continu de 7,2 V (batterie) ou de  $8.4$  V (adaptateur secteur).
- Pour le fonctionnement sur secteur ou en courant continu, utilisez les accessoires recommandés dans ce mode d'emploi.
- Ne mouillez pas cet appareil, par exemple, avec de l'eau de pluie ou de mer. Si de l'humidité pénètre dans cet appareil, il est possible que cela provoque des problèmes de fonctionnement irréversibles.
- Si un solide ou un liquide pénètre dans le caméscope, débranchez cet appareil et faites-le vérifier par votre revendeur Sony avant de continuer à l'utiliser.
- Evitez toute manipulation brusque, tout démontage, toute modification de cet appareil ou tout choc mécanique ou impact (coup de marteau, chute ou piétinement de l'appareil).
- N'utilisez pas une batterie déformée ou endommagée.
- Laissez le commutateur POWER réglé sur OFF lorsque vous n'utilisez pas cet appareil.
- N'enveloppez pas cet appareil dans une serviette, par exemple, pendant l'utilisation. Cela pourrait entraîner une surchauffe interne de l'appareil.
- Lorsque vous débranchez le cordon d'alimentation, tirez sur la fiche et non sur le cordon.
- N'endommagez pas le cordon d'alimentation en y posant par exemple un objet lourd.
- Conservez les contacts métalliques propres.
- Si du liquide électrolytique de la batterie a fui :
	- contactez votre centre de service après-vente agréé Sony; – enlevez tout liquide ayant pu être en contact avec la
- peau; si du liquide pénètre dans les yeux, lavez-les
- abondamment avec de l'eau et consultez un médecin.

#### ■ Si vous n'utilisez pas cet appareil pendant une **longue période**

• Déchargez entièrement la batterie avant de la ranger.

#### **Ecran LCD**

- N'exercez pas une pression excessive sur l'écran LCD, car cela pourrait l'endommager.
- Si vous utilisez cet appareil dans un endroit froid, une image rémanente peut apparaître sur l'écran LCD. Ceci n'est pas un problème de fonctionnement.
- Quand vous utilisez cet appareil, l'arrière de l'écran LCD peut devenir chaud. Ceci n'est pas un problème de fonctionnement.

#### ■ Nettoyage de l'écran LCD

Il est conseillé d'utiliser le chiffon de nettoyage LCD (en option) pour nettoyer l'écran LCD s'il est couvert de traces de doigts ou de poussière. Lorsque vous utilisez le kit de nettoyage LCD (en option), n'appliquez pas de liquide de nettoyage directement sur l'écran LCD. Utilisez un chiffon imbibé du liquide.

#### **Manipulation du boîtier**

- Si le boîtier est sale, nettoyez cet appareil avec un chiffon doux légèrement humidifié avec de l'eau, puis essuyez-le avec un chiffon doux et sec.
- Afin de ne pas abîmer la surface, évitez d'utiliser les produits suivants.
	- N'utilisez pas de solvants tels que des diluants, de l'essence, de l'alcool, des chiffons imbibés de produits nettoyants ou des produits volatils tels que de l'insecticide ou un écran chimique.
	- Ne manipulez pas les substances ci-dessus à mains nues.
	- Ne laissez pas le boîtier en contact avec des objets en caoutchouc ou en vinyle pendant une longue période.

# <span id="page-31-0"></span>**Comment obtenir les meilleures performances de la batterie**

- Si la température ambiante est faible, les performances de la batterie se dégradent, réduisant ainsi la durée de fonctionnement. Pour optimiser la durée de fonctionnement, les techniques suivantes sont recommandées.
- Mettez la batterie dans une poche pour la maintenir au chaud et insérez-la seulement au moment de filmer.
- La batterie est également sollicitée lorsque le caméscope est en mode d'attente d'enregistrement ou de pause de lecture. Coupez toujours l'alimentation pour économiser l'énergie.
- Prévoyez assez de batteries pour une durée deux à trois fois supérieures à la durée de prise de vue prévue et effectuez des prise de vue avec ces batteries avant la session.
- Les batteries ne sont pas étanches. Veillez à ne pas les mouiller.

#### **Indication d'autonomie de la batterie**

Si la batterie rechargeable est déchargée bien que l'indication indique une autonomie supérieure, rechargez complètement la batterie. Cela résoudra tout problème lié à l'indication de l'autonomie. Toutefois, si la batterie est utilisée pendant une période prolongée à une température élevée, si elle reste en pleine charge ou si elle est beaucoup utilisée, l'indication peut ne pas être correcte. En pareil cas, utilisez l'indicateur d'autonomie de la batterie pour avoir une idée approximative de l'autonomie.

#### **Rangement de la batterie**

- Si vous n'utilisez pas la batterie pendant une longue période, chargez-la complètement et déchargez-la une fois par an sur cet appareil pour qu'elle fonctionne correctement. Retirez la batterie de cet appareil et rangez-la dans un endroit sec et frais.
- Pour décharger complètement la batterie avec cet appareil, laissez-le sous tension jusqu'à ce que la batterie soit déchargée.

#### **Durée de vie de la batterie**

- La durée de vie de la batterie est limitée. Au fil du temps et des utilisations, l'autonomie diminue progressivement. Lorsque la durée de fonctionnement est inférieure à la valeur d'origine, il est temps de remplacer la batterie.
- La durée de vie varie d'une batterie à l'autre selon l'utilisation et les conditions de rangement.

http://www.sony.net/